# Network Protocol Configuration Command<br>Table of Contents

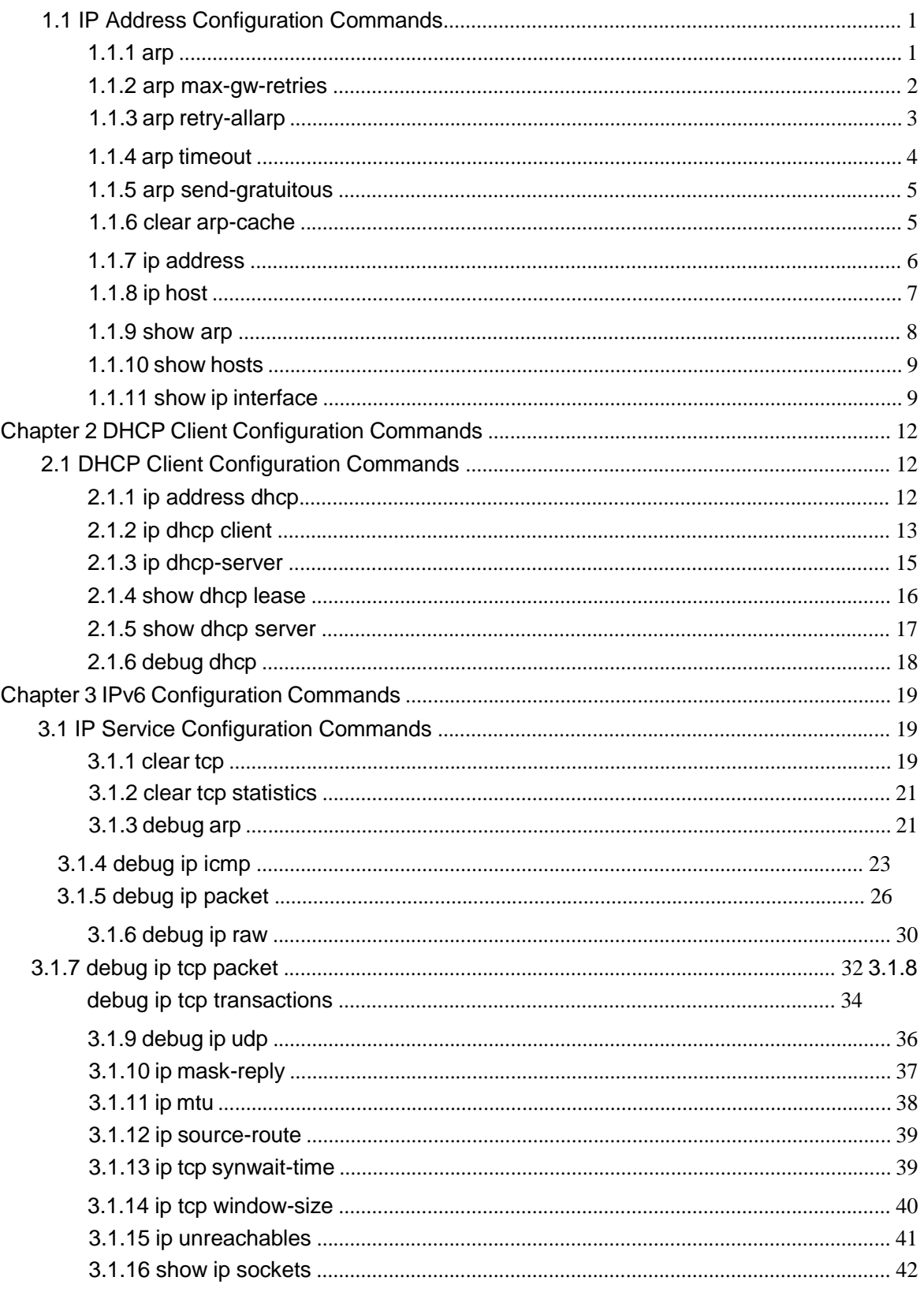

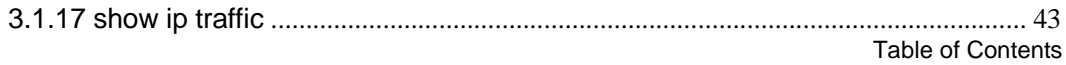

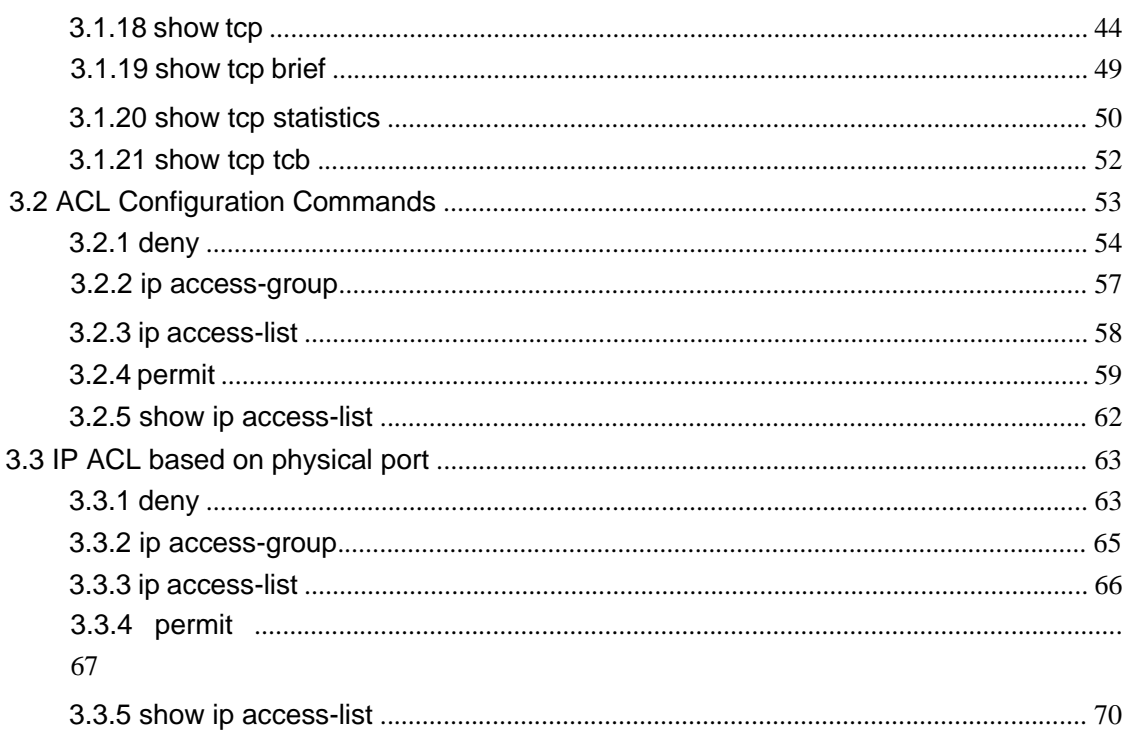

# **Chapter 1 IP Address Configuration Commands**

# 1.1 IP Address Configuration Commands

IP Address Configuration Commands include:

- arp arp
- arp max-gw-retries
- arp retry-allarp
- arp send-gratuitous
- arp timeout
- clear arp-cache
- ip address
- ip host
- show arp
- show hosts
- show ip interface
- 1.1.1 arp

#### Syntax

To add a static and permanent entry in the Address Resolution Protocol (ARP) cache, use the arp command in global configuration mode. To remove an entry from the ARP cache, use the no form of this command. **arp** *ip-address hardware-address vlan* [**alias**] **no arp** *ip-address [vlan]*

#### **Parameters**

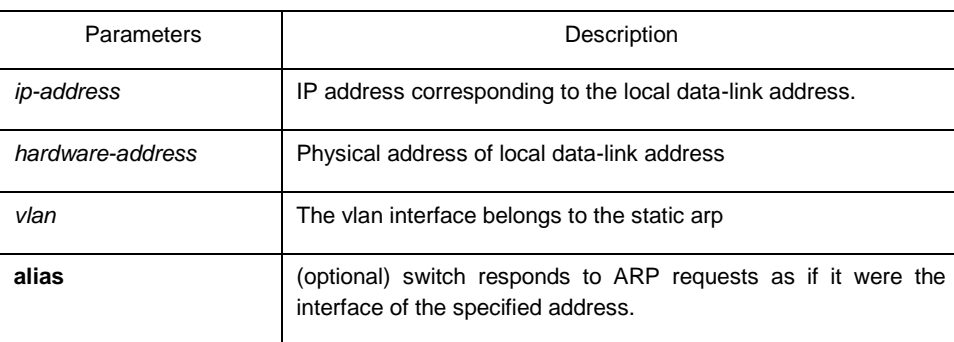

# Default Value

No entries are permanently installed in the ARP cache. Command Mode

Global configuration mode

Usage Guidelines

The common host all supports dynamic ARP analysis, so user doesn't need to configure static ARP entries for host.

Usually to delete static arp, run no arp *ip\_address vlan*. If the vlan interface belongs to a static arp is deleted, delete the static arp by running no arp *ip\_address*.

Example

The following example shows that the MAC address of the host with IP address 1.1.1.1 is set to 00:12:34:56:78:90.

arp 1.1.1.1 00:12:34:56:78:90 vlan1

Related Command **clear** 

#### **arp-cache**

# 1.1.2 arp max-gw-retries

# **Syntax**

To set the maximum retransmissions of the Re-Detect packets, run the following command. To return to the default setting, use the no form of this command.

**arp max-gw-retries** *number* **no arp max-gw-retries**

#### Parameters

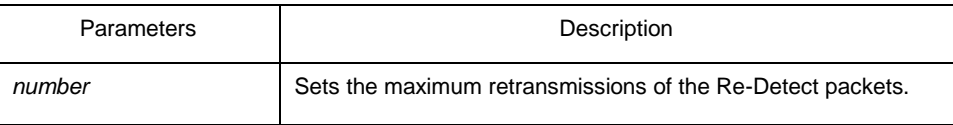

Default Value

# 3

Command Mode

Global configuration mode Usage Guidelines

The ARP entries, which the routing entry gateway depends on, require being redetected at their aging so that the promptness and correctness of the hardware subnet routing can be guaranteed. This command is here used for setting the maximum ARP retransmissions in the redetection process. The bigger its value is, the greater chance the detection has.

Example

The following example shows how to set the maximum retransmissions of the Re-Detect packets to 5:

arp max-gw-retries 5

Related Command **show** 

**arp**

1.1.3 arp retry-allarp

Syntax

To set whether to carry on redetection at the aging of ARP entries (not just meaning the gatewayrelated ARP entries), run the following command:

**arp retry-allarp no arp retry-allarp**

Parameters

None

Command Mode

Global configuration mode

Usage Guidelines

By default, redetection is conducted only to the aging ARPs, which the routing entry gateway depends on. However, if this command is enabled, redetection will be conducted towards all types of aging ARP entries.

Example

The following example shows how to enable redetection to be carried out to all aging ARP entries.

arp retry-allarp Related Command **show** 

**arp**

1.1.4 arp timeout

Syntax

To configure the exist time that a dynamic ARP entry remains in the Address Resolution Protocol (ARP) cache, use the arp timeout. To restore the default value, use the no form of this command or default arp timeout command.

# **arp timeout** *seconds* **no arp timeout default arp timeout**

Parameters

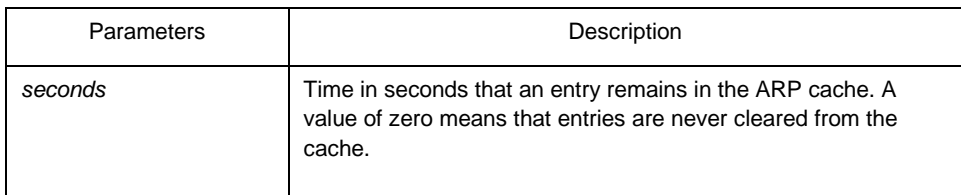

Default Value

14400 seconds (4 hours)

Command Mode

Interface configuration mode

Usage Guidelines

This command is ignored when it is not configured on interfaces using ARP. The show interface command displays the ARP timeout value, as seen in the following example from the show interfaces command:

ARP type: ARPA, ARP timeout 04:00:00

Example

The following example sets the ARP timeout to 900 seconds on interface vlan 10 to allow entries to time out more quickly than the default.

interface vlan 10 arp timeout 900 Related Command **show** 

**interface** 

1.1.5 arp send-gratuitous

**Syntax** 

# To configure ARP send-gratuitous function, use the arp send-gratuitous command. **arp send-gratuitous** [ **interval** *value* ] **no arp send-gratuitous**

# **Parameters**

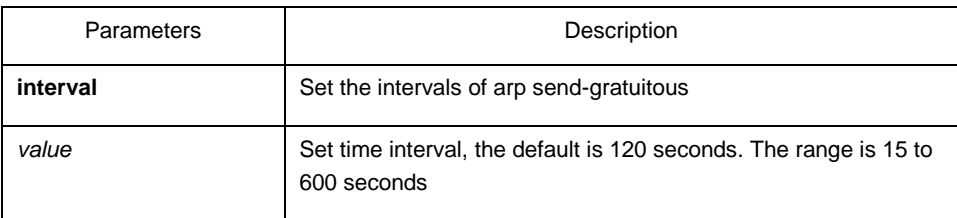

Command Mode

# Port configuration mode

# Example

The following example start arp send-gratuitous on Interface Vlan 1, and set the send interval as 3 minutes.

switch\_config\_v1#arp send-gratuitous interval 180

# Related Command **arp**

# 1.1.6 clear arp-cache

#### Syntax

To clear all dynamic entries from the ARP cache, use the clear arp-cache command. **clear arp-cache** [ *ip-address* [ *mask | vlan vlanid* ] ]

#### Parameters

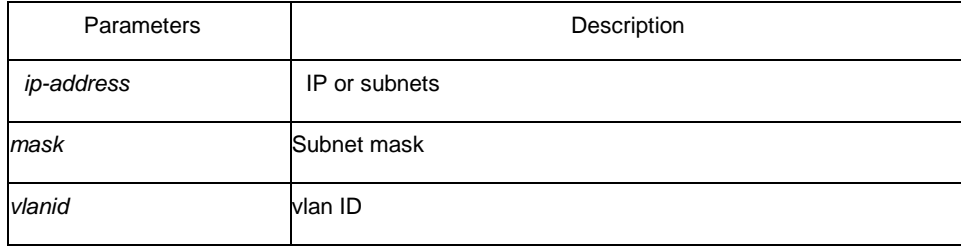

# Command Mode

# EXEC

Example

The following example shows how to clear all dynamic ARP cache. clear arp-cache

Related Command **arp** 

# 1.1.7 ip address

# **Syntax**

To set an IP address and mask for an interface, use the ip address command. Currently, there is no strict regulation to distinguish A.B.C IP address. But multicast address and broadcast address can not be used( all host section is '1'). Other than the Ethernet,multiple interfaces of other types can be connected to the same network. Other than the unnumbered interface, the configured network range of the Ethernet interface can not be the same as the arbitrary interfaces of other types. Usually one interface usually can configure one master address and numerous secondary addresses. You should configure the primary address before configuring the secondary address. IP packets generated by the system, if the upper application does not specify the source address, the switch will use the IP address configured on the sending interface that on the same network range with the gateway as the source address of the packet. If the IP address is uncertain (like interface route), the switch will use the primary address of the sending interface. If the ip address is not configured on an interface, also it is not the unnumbered interface, and then this interface will not deal with any IP packet.

To remove an IP address or disable IP processing, use the no form of this command. **ip address** *ip-address mask* [secondary] **no ip address** *ip-address mask* **no ip address** 

Parameters

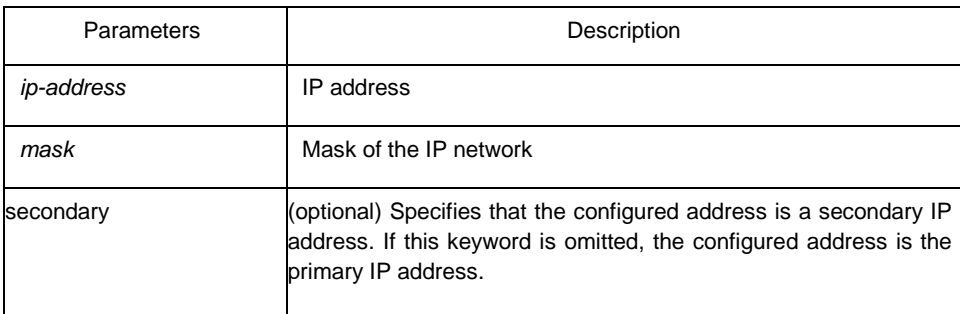

Default Value

No IP address is defined for the interface.

Command Mode

Interface configuration mode

#### Usage Guidelines

If any switch on a network segment uses a secondary address, all other devices on that same segment must also use a secondary address from the same network or subnet.

When you are routing using the Open Shortest Path First (OSPF) algorithm, ensure that all secondary addresses of an interface fall into the same OSPF area as the primary addresses.

#### Example

In the following example, 202.0.0.1 is the primary address, 255.255.255.0 is the mask and 203.0.0.1 and 204.0.0.1 are secondary addresses for EthernetVLAN 10.

interface vlan 10 ip address 202.0.0.1 255.255.255.0 ip address 203.0.0.1 255.255.255.0 secondary ip address 204.0.0.1 255.255.255.0 secondary

1.1.8 ip host

# **Syntax**

To define the name-address mapping of the static host, run ip host name hostname address. To delete the name-address mapping of the static host, run no ip host name hostname. **ip host** *name address* **no ip host** *name* 

#### Parameters

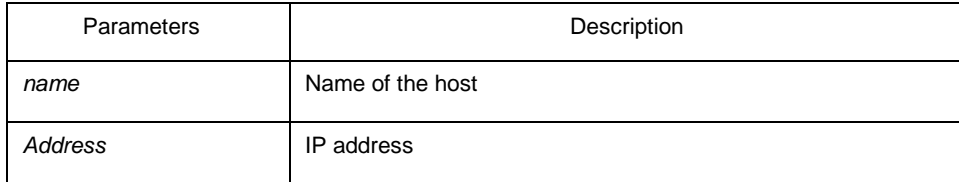

Default Value

No mapping is configured.

Command Mode

Global configuration mode

#### Example

The following example shows how to set the name of the host with IP address 202.96.1.3 to dnsserver.

ip host dns-server 202.96.1.3

# 1.1.9 show arp

# Syntax

To display the entries in the Address Resolution Protocol (ARP) table, including the ARP mapping of interface IP address, the static ARP mapping that user configures and the dynamic ARP mapping, use the show arp command. **show arp**

#### Parameters

The command has no parameters or keywords.

Command Mode

# EXEC

Usage Guidelines

Shown information include:

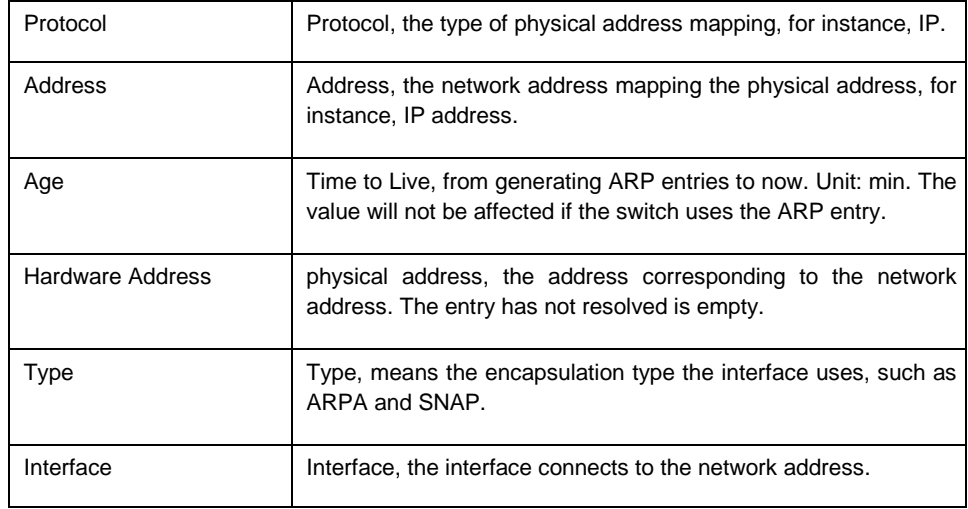

**Example** 

The following example shows ARP cache switch#show

arp

Protocol IP Address Age(min) Hardware Address Type Interface IP 192.168.20.77 11 00:30:80:d5:37:e0 ARPA vlan 10 IP 192.168.20.33 0 Incomplete IP 192.168.20.22 - 08:00:3e:33:33:8a ARPA vlan 10 IP 192.168.20.124 0 00:a0:24:9e:53:36 ARPA vlan 10 IP 192.168.0.22 - 08:00:3e:33:33:8b ARPA vlan 11

# 1.1.10 show hosts

# **Syntax**

To show all entries in host name-address cache, run this command. **show hosts** 

Parameters

The command has no parameters or keywords.

Command Mode

EXEC

Example

The command shows all host name/address mapping: show hosts

Related Command

None

1.1.11 show ip interface

**Syntax** 

To show IP configuration of the interface, run this command. **show ip interface** [**type** *number | brief* ] Parameters

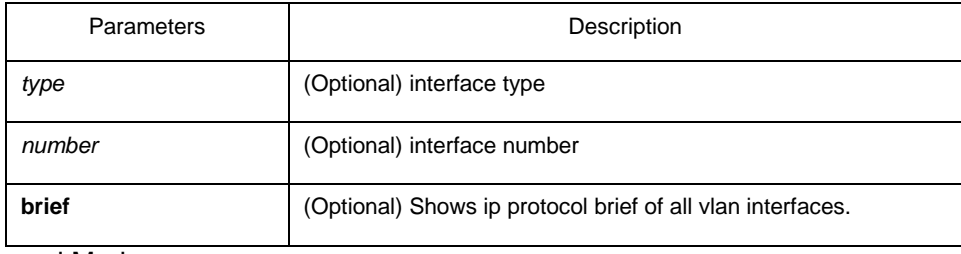

Command Mode

# EXEC

Usage Guidelines

If the link layer of an interface can effectively transmit and receive the data, the interface is available, whose state is Protocol Up. If an IP address is configured on the interface, the switch will add an direct-through route to the routing table. If the link-layer protocol is disabled, that is, if the link-layer protocol is Protocol Down, the direct-through route will be deleted. If the interface type and the number of the interface is specified, only the information about the specified interface is displayed. Otherwise, the information about the IP configuration of all interfaces is displayed.

#### Example

The following example shows the IP configuration of interfaceVLAN 10.

switch#show ip interface vlan 10 vlan 10 is up, line protocol is up

IP address : 192.168.20.167/24

Broadcast address : 192.168.20.255

Helper address : not set

MTU : 1500(byte)

Forward Directed broadcast : OFF

Multicast reserved groups joined:

224.0.0.9 224.0.0.6 224.0.0.5 224.0.0.2

224.0.0.1

Outgoing ACL : not set

Incoming ACL : not set

IP fast switching : ON

IP fast switching on the same interface : OFF

ICMP unreachables : ON

 ICMP mask replies : OFF ICMP redirects : ON

#### **Description**

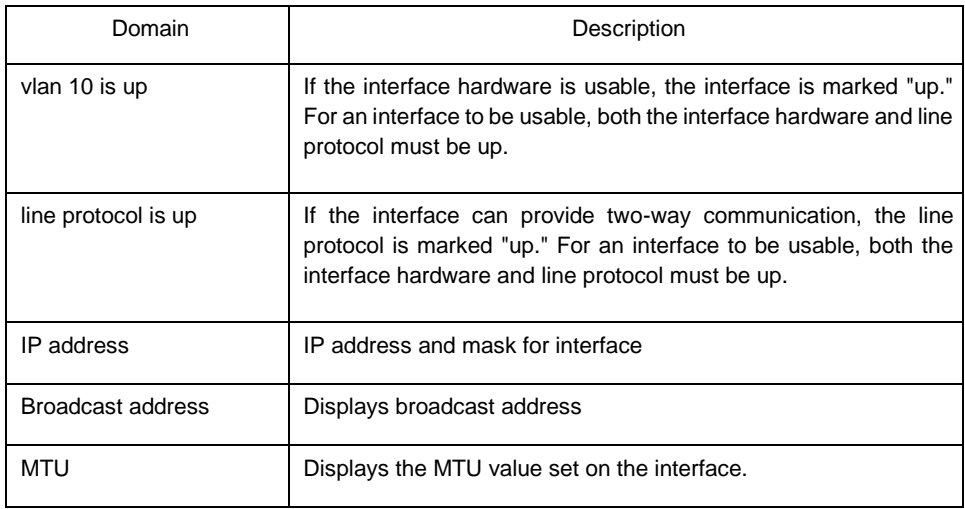

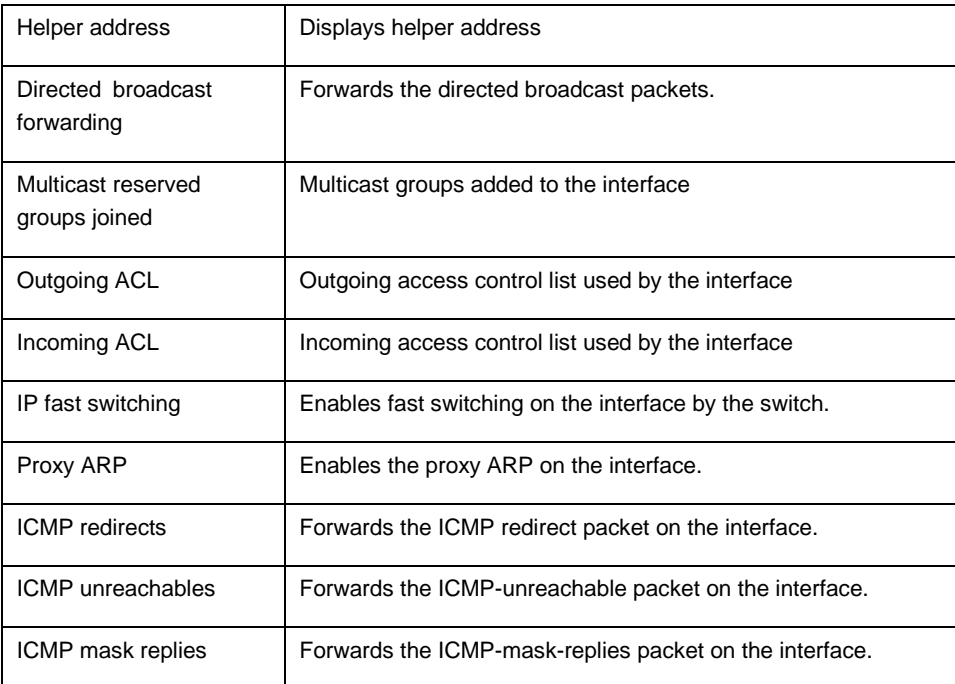

# **Chapter 2 DHCP Client Configuration Commands**

# 2.1 DHCP Client Configuration Commands

DHCP Client Configuration Commands include:

- ip address dhcp
- ip dhcp client
- ip dhcp-server
- show dhcp lease
- **•** show dhcp server
- debug dhcp

The chapter describes the DHCP configuration commands. These commands are used to configure and monitor the DHCP running on the switch.

2.1.1 ip address dhcp

# Syntax

To obtain an IP address for the interface through the dynamic host configuration protocol (DHCP), run this command. To delete the obtained IP address, run no ip address dhcp.

**ip address dhcp no ip address dhcp**

**Parameters** 

None

Default Value

None

Command Mode

Interface configuration mode

Usage Guidelines

The ip address dhcp command allows an interface to obtain an IP address through DHCP, which is very useful to dynamically connecting ISP through the Ethernet interface.

When the dynamic IP address is obtained and the ip address dhcp command is configured, the switch sends the DHCPDISCOVER message to the DHCP server in the network. When the dynamic IP address is obtained and the no ip address dhcp command is configured, the switch sends the DHCPRELEASE message.

# Example

The following example shows that theVLAN11 interface obtains the IP address through the DHCP protocol.

!

interface vlan11

ip address dhcp

Related Command

**ip dhcp client ip dhcp-server show dhcp lease show dhcp server**

2.1.2 ip dhcp client

**Syntax** 

To configure parameters at the DHCP client server of the local switch, run this command. **ip dhcp client** { **bootfileaddmac** | **minlease** *seconds* | **retransmit** *count* | **select** *seconds |*  **class\_identifier** *WORD |* **client\_identifier hrd\_ether | retry\_interval** *<1-1440>* **| tftpdownload | timeout\_shut** }

**no ip dhcp client** { **bootfileaddmac | minlease** | **retransmit** | **select | class\_identifier | client\_identifier** | **retry\_interval** | **tftpdownload** | **timeout\_shut** }

**Parameters** 

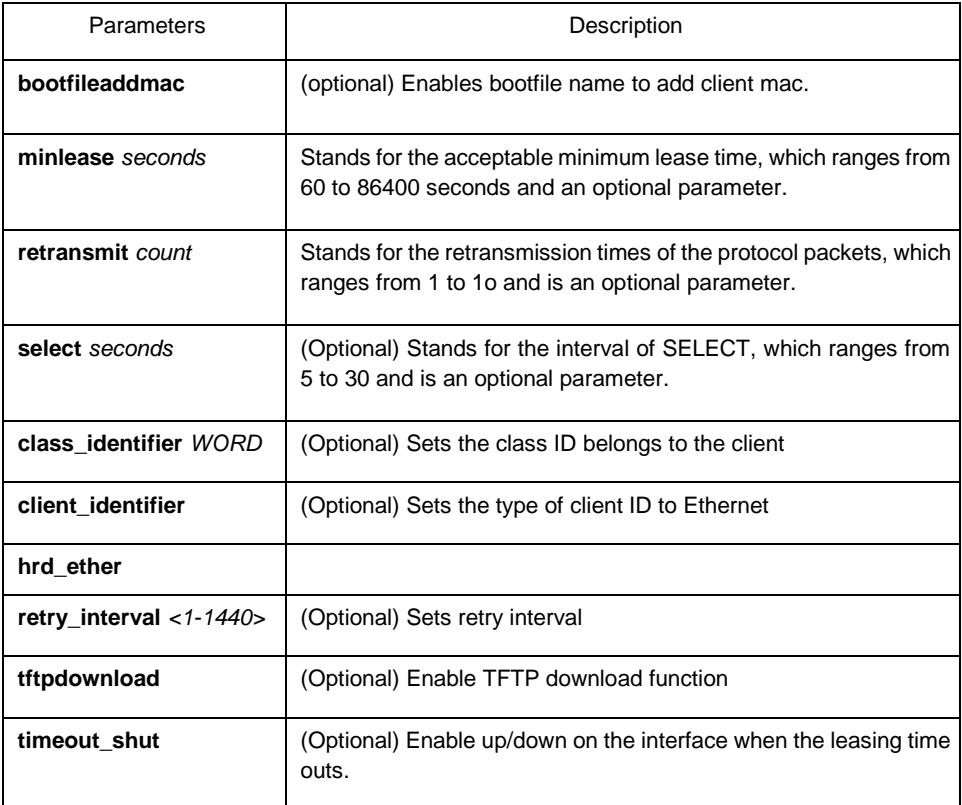

Default Value

The default value of the minlease parameter is 60 seconds. The default value of the retransmit parameter is 4 times. The default value of the select parameter is 5 seconds. class\_identifier no parameter default value client\_identifier the parameter default value is the character string retry\_interval the default value is 1 minute timeout\_shut no parameter default value

Command Mode

Global configuration mode.

Usage Guidelines

You can adjust these parameters according the requirements of the network structure and the DHCP server.

If the negative forms of these commands are set, these parameter will resume their default values.

#### Example

The following example shows how to set the acceptable minimum lease time of the DHCP client on the switch to 100 seconds: ip dhcp client minlease 100

The following example shows how to set the retransmission times of the protocol packets on the DHCP client of the switch to 3: ip dhcp client retransmit 3

The following example shows, on the DHCP client of the switch, how to set the interval of SELECT to 10 seconds:

ip dhcp client select 10

Related Command

**ip address dhcp ip dhcp-server show dhcp lease show dhcp server**

2.1.3 ip dhcp-server

Syntax

To specify a familiar DHCP server, you can use ip dhcp-server to designate the IP address of the DHCP server.

**ip dhcp-server** *ip-address* **no ip dhcp-server** *ip-address*

**Parameters** 

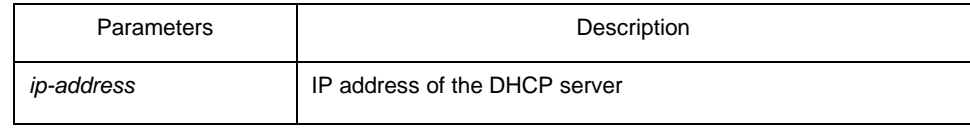

Default Value

There is no default IP address of the DHCP server.

Command Mode

Global configuration mode.

Usage Guidelines

You can designate an IP address for a DHCP server by using this command, which will not replace the previously designated IP address of the DHCP server.

But the previously designated IP address of the DHCP server can be removed by the negative form of this command.

Example

The following example shows how to specify on the swich a server, whose IP address is 192.168.20.1, to be the DHCP server:

ip dhcp-server 192.168.20.1

Related Command

**ip address dhcp ip dhcp client show dhcp lease show dhcp server** 2.1.4 show dhcp lease

#### **Syntax**

To browse the distribution information of the DHCP server, which is used by the current switch, run show dhcp lease. **Show dhcp lease** 

**Parameters** 

None

Default Value

None

Command Mode

#### EXEC

Usage Guidelines

You can use this command to browse the distribution information of the DHCP server of the current switch.

Example

The following example shows how to display the DHCP distribution information of the switch: switch#show dhcp lease

Temp IP addr: 192.168.20.3 for peer on Interface: vlan11

Temp sub net mask: 255.255.255.0

DHCP Lease server: 192.168.1.3, state: 4 Rebinding

DHCP transaction id: 2049

Lease: 86400 secs, Renewal: 43200 secs, Rebind: 75600 secs

Temp default-gateway addr: 192.168.1.2

Next timer fires after: 02:34:26

Retry count: 1 Client-ID: router-0030.80bb.e4c0-v11

Related Command

**ip address dhcp ip dhcp client ip dhcp-server show dhcp server debug dhcp**

2.1.5 show dhcp server

**Syntax** 

To display the known information of the DHCP server, run show dhcp server. **show dhcp server** 

**Parameters** 

None

Default Value

None

Command Mode

EXEC

Usage Guidelines

This command is used to display the known information of the DHCP server.

#### Example

The following example shows how to display the already known information about the DHCP server. switch#show dhcp sever

DHCP server: 255.255.255.255

Leases: 0

 Discovers: 62 Requests: 0 Declines: 0 Releases: 0 Offers: 0 Acks: 0 Naks: 0 Bad: 0 Subnet: 0.0.0.0, Domain name:

Related Command

**ip address dhcp ip dhcp client ip dhcp-server show dhcp lease** 2.1.6 debug dhcp

Syntax

To browse the processing of DHCP when DHCP is run on the switch, run the following command.

**debug dhcp** [**detail**] **no debug dhcp** [**detail**]

Parameters

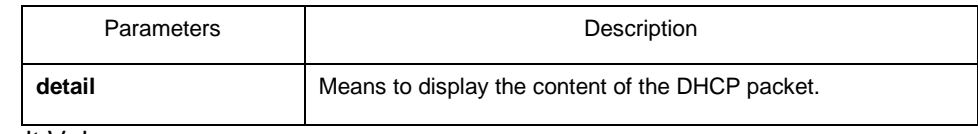

Default Value

Relative information is not shown.

Command Mode

EXEC

Usage Guidelines

The following example shows some key information about DHCP processing:

switch#debug dhcp switch#2000-4-22 10:50:40 DHCP: Move to INIT state, xid: 0x7

2000-4-22 10:50:40 DHCP: SDISCOVER attempt # 1, sending 277 byte DHCP packet 2000-4-22 10:50:40 DHCP: B'cast on vlan11 interface from 0.0.0.0 2000-4-22 10:50:40 DHCP: Move to SELECTING state, xid: 0x7 2000-4-22 10:50:46 DHCP: SDISCOVER attempt # 2, sending 277 byte DHCPpacket 2000-4-22 10:50:46 AM DHCP: B'cast on vlan11 interface from 0.0.0.0 2000-4-22 10:50:54 AM DHCP: SDISCOVER attempt # 3, sending 277 byte DHCPpacket

Related Command **show** 

# **dhcp lease**

# **Chapter 3 IPv6 Configuration Commands**

# 3.1 IP Service Configuration Commands

IP Service Configuration Commands include:

- clear tcp
- clear tcp statistics
- debug arp
- debug ip icmp
- debug ip packet
- debug ip raw
- debug ip tcp packet
- debug ip tcp transactions
- debug ip udp
- ip mask-reply
- ip mtu
- ip source-route
- ip tcp synwait-time
- **•** ip tcp window-size
- ip unreachables
- show ip sockets
- show ip traffic
- show tcp
- show tcp brief
- show tcp statistics
- show tcp tcb

3.1.1 clear tcp

Syntax

# To delete a TCP connection, run the following command: **clear tcp** {**local** *host-name port* **remote** *host-name port* | **tcb** *address*}

# **Parameters**

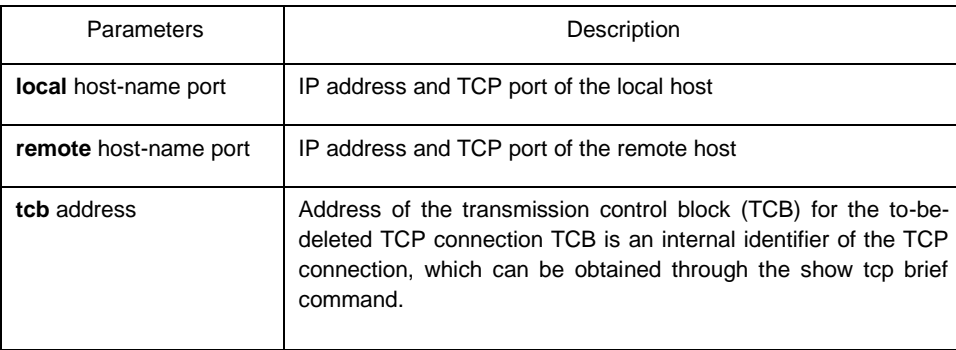

Command Mode

# EXEC

# Usage Guidelines

The clear tcp command is mainly used to delete the terminated TCP connection. The clear tcp command is mainly used to delete the terminated TCP connection. The TCP connection has no communication, so the system does not know that the TCP connection is already closed. In this case, the clear tcp command is used to close the invalid TCP connection. The clear tcp local host-name port remote host-name port command is used to close the TCP connection between the IP address or port of the local host and the IP address or port of the remote host. The clear tcp tcb address command is used to close the TCP connection identified by the designated TCB address.

#### Example

The following example shows that the TCP connection between 192.168.20.22:23 (local) and 192.168.20.120:4420 (remote). The show tcp brief command is used to display the information of the local and remote hosts of the current TCP connection.

#### switch#show tcp brief

TCB Local Address Foreign Address State

0xE85AC8 192.168.20.22:23 192.168.20.120:4420 ESTABLISHED 0xEA38C8 192.168.20.22:23 192.168.20.125:1583 ESTABLISHED

switch#clear tcp local 192.168.20.22 23 remote 192.168.20.120 4420 switch#show tcp brief

TCB Local Address Foreign Address State

0xEA38C8 192.168.20.22:23 192.168.20.125:1583 ESTABLISHED

The following example shows how to clear the TCP connection whose TCB address is 0xea38c8. The show tcp brief command displays the TCB address of the TCP connection.

switch#show tcp brief

TCB Local Address Foreign Address State 0xEA38C8 192.168.20.22:23 192.168.20.125:1583 ESTABLISHED switch#clear tcp tcb 0xea38c8 switch#show tcp brief TCB Local Address Foreign Address State

Related Command

**show tcp show tcp brief show tcp tcb** 

3.1.2 clear tcp statistics

Syntax

To clear the statistics data about TCP, run the following command: **clear tcp statistics** 

Parameters

The command has no parameters or keywords.

Command Mode

EXEC

Example

The following example shows how to delete the TCP statistics information: switch#clear tcp statistics

Related Command **show** 

#### **tcp statistics**

3.1.3 debug arp

**Syntax** 

To display the ARP interaction information, such as ARP request transmitting, ARP response receiving, ARP request receiving and ARP response transmitting, run debug arp. When the switch and host cannot communicate with each other, you can run the command to analyze the ARP interaction information. You can run no debug arp to stop displaying the ARP interaction information. To disable displaying the ARP interaction information, run this command.

# **debug arp [** *packet | delete* **] no debug arp**

**Parameters** 

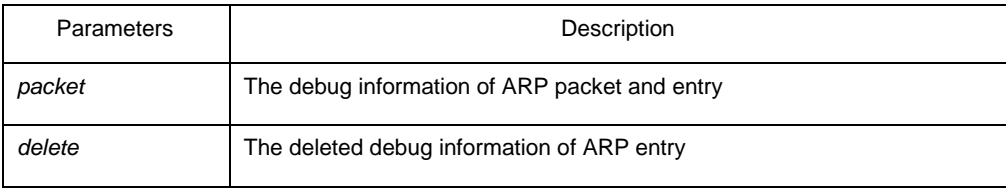

Command Mode

EXEC

Example

switch#debug arp switch#IP ARP: rcvd req src 192.168.20.116 00:90:27:a7:a9:c2, dst 192.168.20.111, vlan 10

IP ARP: req filtered src 192.168.20.139 00:90:27:d5:a9:1f, dst 192.168.20.82 00:

00:00:00:00:00, wrong cable, vlan 11

IP ARP: created an incomplete entry for IP address 192.168.20.77, vlan 10

IP ARP: sent req src 192.168.20.22 08:00:3e:33:33:8a, dst 192.168.20.77, vlan 10

IP ARP: rcvd reply src 192.168.20.77 00:30:80:d5:37:e0, dst 192.168.20.22, vlan 10

The first information line shows that the swtich receives an ARP request from Ethernet vlan 10. The ARP is sent from a host whose IP address is 192.168.20.116 and MAC address is 00:90:27:a7:a9:c2 and received by a host whose IP address is 192.168.20.111. The ARP request requires the MAC address of the destination host.

IP ARP: rcvd req src 192.168.20.116 00:90:27:a7:a9:c2, dst 192.168.20.111, vlan 10

The second information line shows that the switch receives an ARP address request with IP 192.168.20.139 from interface Etherner vlan 11. However, according to the interface configuration of the switch, the interface is not in the network claimed by the host. The reason may lie in the incorrect host configuration. If the switch creates an ARP cache according to the information, it cannot communicate with a host having the same address though the host connects an interface normally.

IP ARP: req filtered src 192.168.20.139 00:90:27:d5:a9:1f, dst 192.168.20.82 00:

00:00:00:00:00, wrong cable, vlan 11

The third line shows that, before the switch resolves the MAC address of host 192.168.20.77, an incomplete ARP item must be created in the ARP cache for the host; after the ARP response is received, the MAC address is entered. According to the configuration of the switch, the host connects interface Ethernet vlan 10.

IP ARP: created an incomplete entry for IP address 192.168.20.77, vlan 10

The fourth information shows that the switch transmits the ARP request from interface Ethernet vlan 10, the IP address of the switch is 192.168.20.22, the MAC address of the interface is 08:00:3e:33:33:8a and the IP address of the requested host is 192.168.20.77. The four information line has connection with the third information line.

IP ARP: sent req src 192.168.20.22 08:00:3e:33:33:8a, dst 192.168.20.77, vlan 10

The fifth information line shows the switch receives the ARP response which is transferred from host 192.168.20.77 to the switch's interface 192.168.20.22 on interface Ethernet 1/0, telling that the MAC address is 00:30:80:d5:37:e0. The fifth information line has connection with the third and fourth information lines.

IP ARP: rcvd reply src 192.168.20.77 00:30:80:d5:37:e0, dst 192.168.20.22, vlan 10

# 3.1.4 debug ip icmp

**Syntax** 

To display the interaction information about ICMP, run the following command. To disable the debugging output, run no debug ip icmp.

**debug ip icmp no debug ip icmp** 

Parameters

The command has no parameters or keywords.

Command Mode

#### EXEC

Usage Guidelines

The command is used to display the received and transmitted ICMP packets, helping to resolve the end-to-end connection problem. To understand the detailed meaning of the debug ip icmp command, see RFC 792, "Internal Control Message Protocol".

#### Example

switch#debug ip icmp switch#ICMP: sent pointer indicating to 192.168.20.124 (dst was 192.168.20.22), len 48

ICMP: rcvd echo from 192.168.20.125, len 40

ICMP: sent echo reply, src 192.168.20.22, dst 192.168.20.125, len 40

ICMP: sent dst (202.96.209.133) host unreachable to 192.168.20.124, len 36

ICMP: sent dst (192.168.20.22) protocol unreachable to 192.168.20.124, len 36

ICMP: rcvd host redirect from 192.168.20.77, for dst 22.0.0.3 use gw 192.168.20.26, len 36 ICMP: rcvd dst (22.0.0.3) host unreachable from 192.168.20.26, len 36

ICMP: sent host redirect to 192.168.20.124, for dst 22.0.0.5 use gw 192.168.20.77, len 36 ICMP: rcvd dst (2.2.2.2) host unreachable from 192.168.20.26, len 36

#### The first information line is explained as follows:

ICMP: sent pointer indicating to 192.168.20.124 (dst was 192.168.20.22), len 48

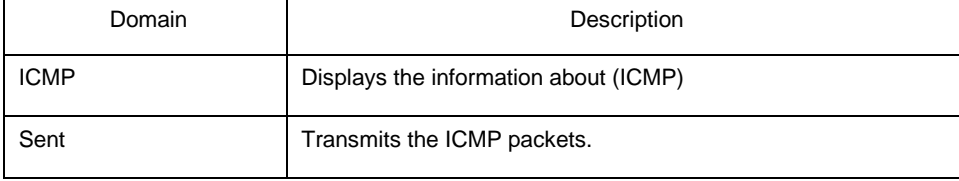

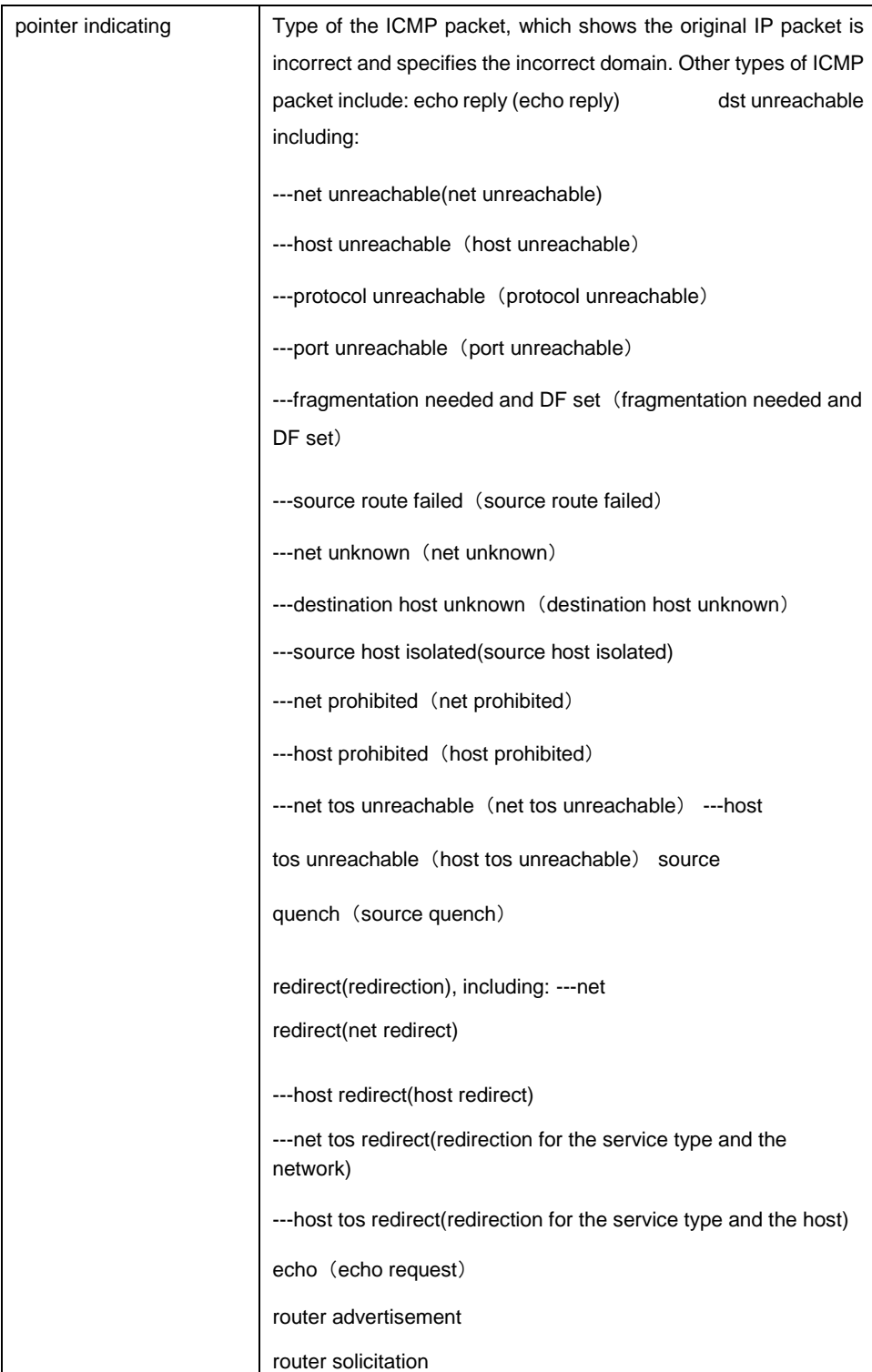

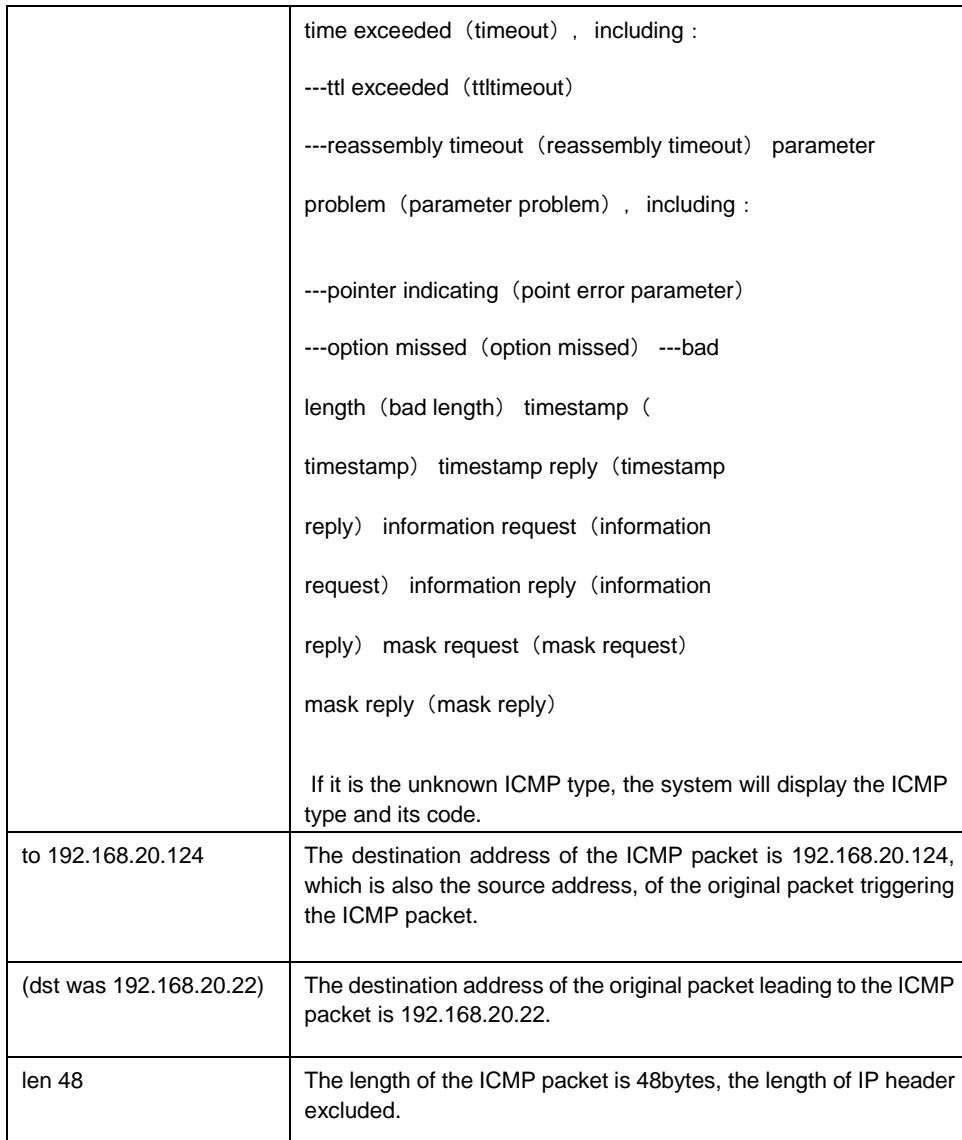

The second information line is explained as follows: ICMP: rcvd echo from 192.168.20.125, len 40

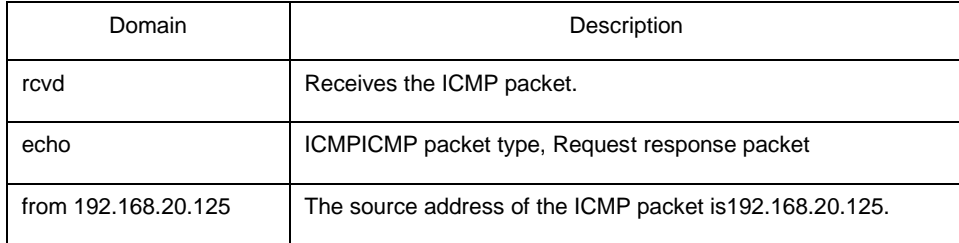

The third information line is explained as follows:

ICMP: sent echo reply, src 192.168.20.22, dst 192.168.20.125, len 40

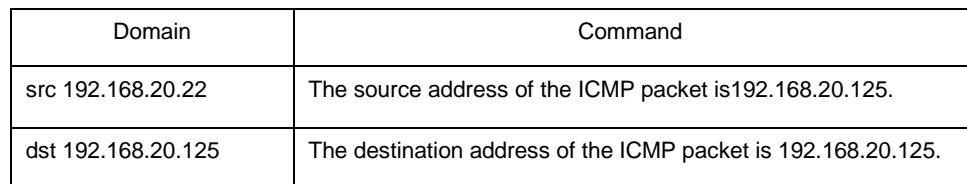

Different types of ICMP packets have different formats when the ICMP packet is generated. For example, the ICMP redirect packet adopts the following format:

ICMP: rcvd host redirect from 192.168.20.77, for dst 22.0.0.3 use gw 192.168.20.26, len 36

ICMP: sent host redirect to 192.168.20.124, for dst 22.0.0.5 use gw 192.168.20.77, len 36

The first information line shows that the redirect ICMP packet from host 192.168.20.77 is received and gateway 192.168.20.26 is recommended to forward the packet to destination host 22.0.0.3; the length of the ICMP packet is 36 bytes.

The second information line shows the redirect ICMP packet is sent to host 192.168.20.124. The redirect ICMP packet notifies the host of using gateway 192.168.20.77 to send packets to host 22.0.0.5. The length of the ICMP packet is 36 bytes.

For the DST unreachable ICMP packet, the following format is adopted for printing:

ICMP: sent dst (202.96.209.133) host unreachable to 192.168.20.124, len 36

ICMP: rcvd dst (2.2.2.2) host unreachable from 192.168.20.26, len 36

The first information line shows that, because the switch cannot route a certain IP packet, the source host 192.168.20.124 sends the unreachable ICMP packet to the destination host (202.96.209.133). The length of the ICMP packet is 36 bytes.

The second information line shows that the switch receives an ICMP packet from host 192.168.20.26, notifying that the destination host 2.2.2.2 cannot be reached. The length of the ICMP packet is 36 bytes.

# 3.1.5 debug ip packet

#### **Syntax**

To display the information about IP interaction, run debug ip raw. To disable displaying the IP interaction information, use the no form of this command.

# **debug ip packet** [**detail**] *[***access-group** *ip-access-list-name*] [**interface** *type number*] **no debug ip packet**

**Parameters** 

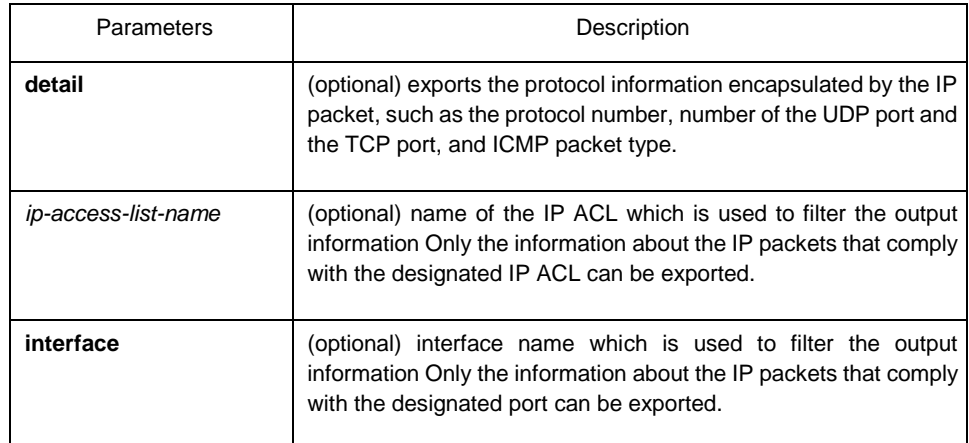

Command Mode

# Usage Guidelines

The command helps you to know the final destination of each received or locally-generated IP flows and to find the reason of the communication problem. The following are potential cases:

- Forwarded
- Forwarded as the broadcast/multicast packet
- Failed addressing when the IP packet is forwarded
- Forwarding the redirect packet
- Rejected because of having the source route option
- Rejected because of illegal IP options
- Source route
- Locally-transmitted packets need fragmentation, while the DF bit is reset.
- Receiving the packets
- Receiving IP fragments
- Transmitting packets
- Transmitting the broadcast/multicast
- Failed addressing of locally-generated packets
- Locally-generated packets being fragmented
- Received packets being filtered
- Transmitted packets being filtered
- Encapsulation of the link layer failed (only for Ethernet)
- Unknown protocol

If you use the command, lots of output information will appear; you had better run the switch at a relatively free time, or the system's performance may be badly affected. Additionally, you had better filter the information output through the access list, enabling the system to display the information that interests users.

#### Command Mode

EXEC

#### Example

switch#debug ip packet switch#IP: s=192.168.20.120 (vlan 10), d=19.0.0.9 (vlan 10), g=192.168.20.1, len=60, redirected

IP: s=192.168.20.22 (local), d=192.168.20.120 (vlan 10), g=192.168.20.120, len=56, sending

IP: s=192.168.20.120 (vlan 10), d=19.0.0.9 (vlan 10), g=192.168.20.1, len=60, forward

IP: s=192.168.20.81 (vlan 10), d=192.168.20.22 (vlan 10), len=56, rcvd

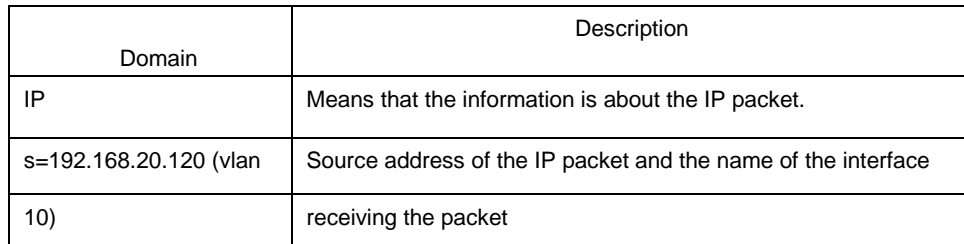

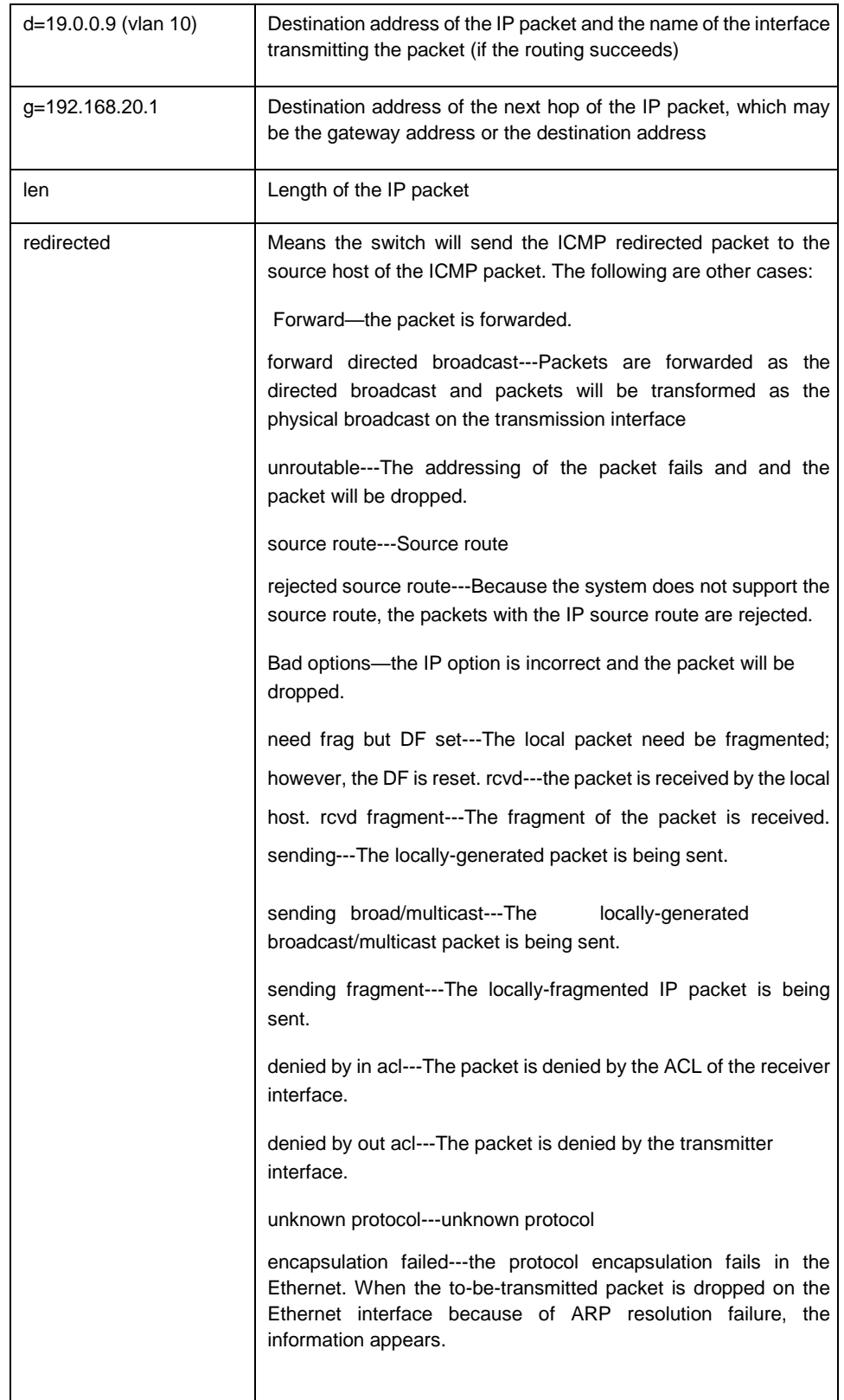

The first information line shows that the switch has received an IP packet; its source address is 192.168.20.120 and destination address is 19.0.0.9; it is from the network segment connected by interface vlan 10; the transmitter interface determined by the routing table is interface vlan 10; the gateway's address is 192.168.20.1 and the length of the packet is 60 bytes. The gateway and the source host which transmits the IP packet are connected on the same network, that is,

the network connected by interface vlan 10 of the switch. Hence, the switch transmits the ICMP redirect packet.

IP: s=192.168.20.120 (vlan 10), d=19.0.0.9 (vlan 10), g=192.168.20.1, len=60, redirected

The second information line describes the transmission of the ICMP redirect packet. The source address is the local address 192.168.20.22 and the destination address is the source address of the previous packet, that is, 192.168.20.120. The ICMP redirect packet is transmitted from interface vlan 10 to the destination directly, so the address of the gateway is the destination address 192.168.20.120. The length of the ICMP redirect packet is 56 bytes.

IP: s=192.168.20.22 (local), d=192.168.20.120 (vlan 10), g=192.168.20.120, len=56, sending

The third information line shows that the IP layer receives an IP packet. The source address of the packet is 192.168.20.120; the transmitter interface is interface vlan 10; the destination address of the packet is 19.0.0.9. Through the routing table, the packet is found to forward to interfaceVLAN 10; the address of the gateway is 192.168.20.77 and the length of the packet is 60 bytes. This information shows the packet displayed when forwarding the first information after the system sends ICMP redirection packets.

IP: s=192.168.20.120 (vlan 10), d=19.0.0.9 (vlan 10), g=192.168.20.77, len=60, forward

The fourth information line shows that the IP layer receives an IP packet. The source address is 192.168.20.81 and the receiver interface isVLAN 10; the destination address is 192.168.20.22, which is an IP address configured on interfaceVLAN 10of the switch; the length of the packet is 56 bytes.

IP: s=192.168.20.81 (vlan 10), d=192.168.20.22 (vlan 10), len=56, rcvd

The output of the debug ip packet detail command is described in the following. Only newlyadded parts are described. switch#debug ip packet detail switch#IP: s=192.168.12.8 (vlan 10), d=255.255.255.255 (vlan 10), len=328, rcvd, UDP: src=68, dst=67

IP: s=192.168.20.26 (vlan 10), d=224.0.0.5 (vlan 10), len=68, rcvd, proto=89

IP: s=192.168.20.125 (vlan 10), d=192.168.20.22 (vlan 10), len=84, rcvd, ICMP: type=0, code = 0

IP: s=192.168.20.22 (local), d=192.168.20.124 (vlan 10), g=192.168.20.124, len=40, sending, TCP: src=1024, dst=23, seq=75098622, ack=161000466, win=17520, ACK

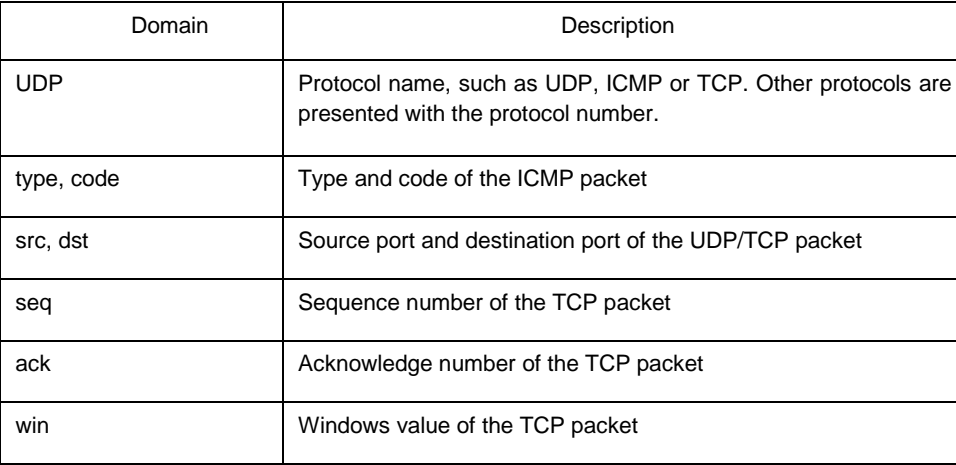

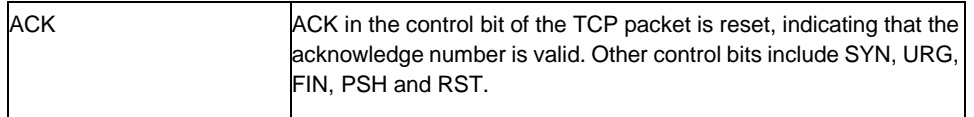

The first information line shows that the UDP packet is received. The source port is 68 and the destination port is 67.

IP: s=192.168.12.8 (vlan 10), d=255.255.255.255 (vlan 10), len=328, rcvd, UDP: src=68, dst=67 The second information line shows that the protocol number of the received packet is 89.

IP: s=192.168.20.26 (vlan 10), d=224.0.0.5 (vlan 10), len=68, rcvd, proto=89

The third information line shows that the ICMP packet is received. Both the packet type and the code are 0.

IP: s=192.168.20.125 (vlan 10), d=192.168.20.22 (vlan 10), len=84, rcvd, ICMP: type=0, code = 0

The fourth information line shows that the TCP packet is transmitted. The source port is 1024, the destination port is 23, the sequence number is 75098622, the acknowledge number is 161000466, the size of the receiver window is 17520 and the ACK bit is reset. For the meanings of these domains, see RFC 793— TRANSMISSION CONTROL PROTOCOL.

IP: s=192.168.20.22 (local), d=192.168.20.124 (vlan 10), g=192.168.20.124, len=40, sending, TCP: src=1024, dst=23, seq=75098622, ack=161000466, win=17520, ACK

The following describes how to use the ACL. For example, to display the information about the packet whose source address is 192.168.20.125, you need to define the abc ACL and then allow the IP packets whose source address is 192.168.20.125. At last, you can use the ACL in the debug ip packet command.

switch#config switch\_config#ip access-list standard abc switch\_config\_std\_nacl#permit 192.168.20.125 switch\_config\_std\_nacl#exit switch\_config#exit switch#debug ip packet access-group abc switch#IP: s=192.168.20.125 (vlan 101), d=192.168.20.22 (vlan 101), len=48, rcvd

In the previous commands, the standard ACL is used. However, the expanded ACL can also be used.

Related Command **debug** 

**ip tcp packet**

#### 3.1.6 debug ip raw

#### **Syntax**

To display the information about IP interaction, run debug ip raw. To disable displaying information about IP interaction, run no debug ip raw.

# **debug ip raw** [**detail**] [*access-***group** *access-list-group***] [interface** *type number*] **no debug ip raw**

**Parameters** 

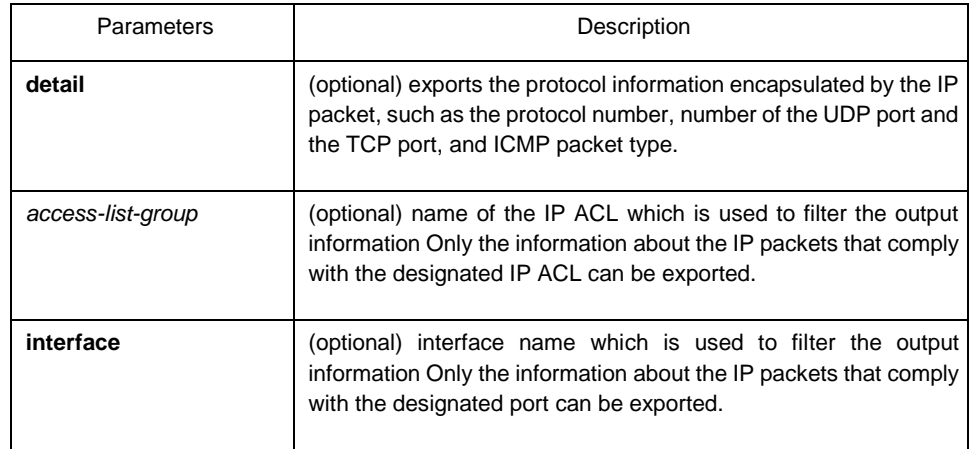

Command Mode

# EXEC

Usage Guidelines

The command helps you to know the final destination of each received or locally-generated IP flows and to find the reason of the communication problem.

The following are potential cases:

- Forwarded
- Forwarded as the broadcast/multicast packet
- Failed addressing when the IP packet is forwarded
- Forwarding the redirect packet
- Rejected because of having the source route option
- Rejected because of illegal IP options
- Source route
- **•** Locally-transmitted packets need fragmentation, while the DF bit is reset.
- Receiving the packets
- Receiving IP fragments
- **Transmitting packets**
- **Transmitting the broadcast/multicast**
- **Failed addressing of locally-generated packets**
- **•** Locally-generated packets being fragmented
- Received packets being filtered
- **Transmitted packets being filtered**
- **Encapsulation of the link layer failed (only for Ethernet)**
- Unknown protocol

If you use the command, lots of output information will appear; you had better run the switch at a relatively free time, or the system's performance may be badly affected. Additionally, you had better filter the information output through the access list, enabling the system to display the information that interests users.

Example

It is the same with debug ip packet, so it is omitted here.

Related Command **debug** 

#### **ip tcp packet**

3.1.7 debug ip tcp packet

#### **Syntax**

To display the information about receiving and transmitting the TCP packet, run debug ip tcp packet. To disable displaying relative information, run no debug ip tcp packet.

# **debug ip tcp packet no debug ip tcp packet**

Parameters

The command has no parameters or keywords.

#### Command Mode

EXEC

#### Example

switch#debug ip tcp packet switch#tcp: O ESTABLISHED 192.168.20.22:23 192.168.20.125:3828 seq 50659460 DATA 1 ACK 3130379810 PSH WIN 4380 tcp: I ESTABLISHED 192.168.20.22:23 192.168.20.125:3828 seq 3130379810 DATA 2 ACK 50659460 PSH WIN 16372 tcp: O ESTABLISHED 192.168.20.22:23 192.168.20.125:3828 seq 50659461 DATA 50 ACK 3130379812 PSH WIN 4380 tcp: O FIN\_WAIT\_1 192.168.20.22:23 192.168.20.125:3828 seq 50659511 ACK 3130379812 FIN WIN 4380 tcp: I FIN\_WAIT\_1 192.168.20.22:23 192.168.20.125:3828 seq 3130379812

 ACK 50659511 WIN 16321 tcp: I FIN\_WAIT\_1 192.168.20.22:23 192.168.20.125:3828 seq 3130379812 ACK 50659512 WIN 16321 tcp: I FIN\_WAIT\_2 192.168.20.22:23 192.168.20.125:3828 seq 3130379812 ACK 50659512 FIN WIN 16321 tcp: O TIME\_WAIT 192.168.20.22:23 192.168.20.125:3828 seq 50659512 ACK 3130379813 WIN 4380

tcp: I LISTEN 0.0.0.0:23 0.0.0.0:0 seq 3813109318 DATA 2 ACK 8057944 PSH WIN 17440

tcp: O LISTEN 0.0.0.0:23 0.0.0.0:0 seq 8057944

**RST** 

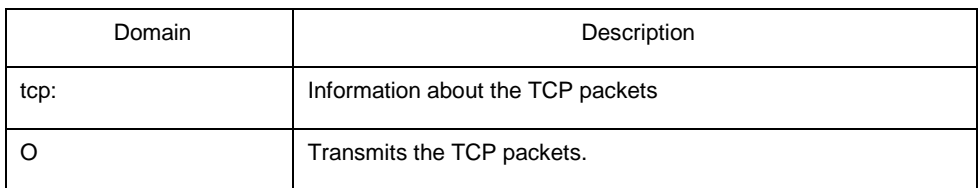

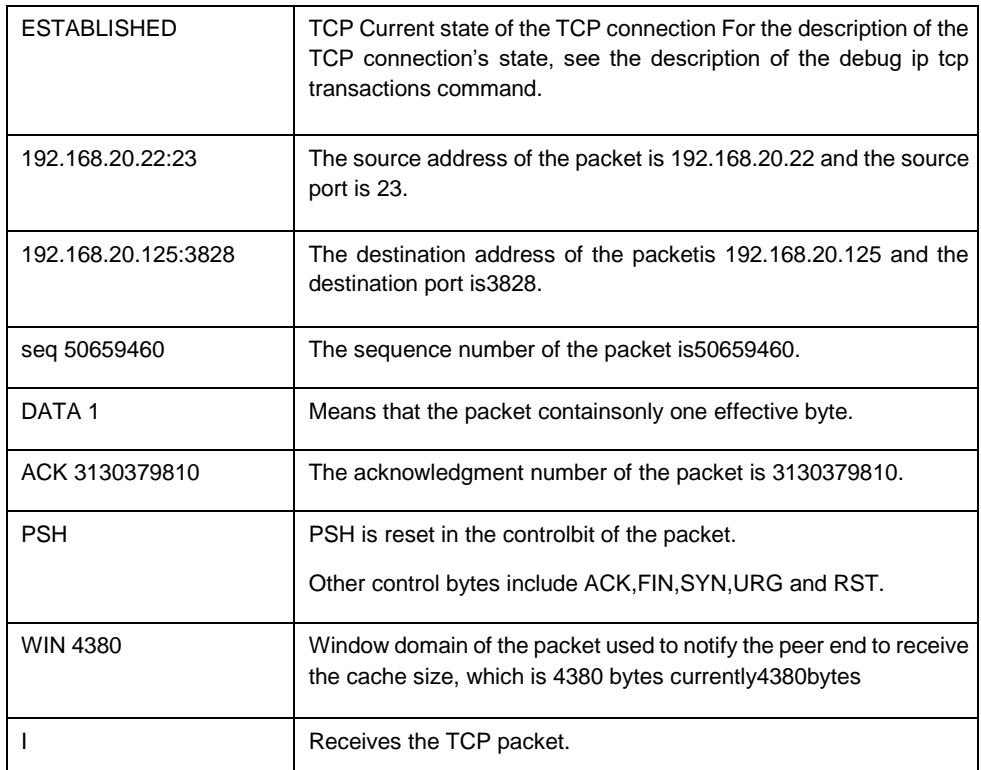

If a domain of the previous domains does not appear, the domain has no effective value in the TCP packet.

# Related Command **debug**

#### **ip tcp transactions**

# 3.1.8 debug ip tcp transactions

#### **Syntax**

To display the important interaction information about TCP, such as the state change of the TCP connection, run debug ip tcp transactions. To disable displaying relative information, run no debug ip tcp transactions. **debug ip tcp transactions no debug ip tcp transactions**

**Parameters** 

The command has no parameters or keywords.

Command Mode

EXEC

Example

switch#debug ip tcp transactions switch#TCP: rcvd connection attempt to port 23

TCP: TCB 0xE88AC8 created

TCP: state was LISTEN -> SYN\_RCVD [23 -> 192.168.20.125:3828]

TCP: sending SYN, seq 50658312, ack 3130379657 [23 -> 192.168.20.125:3828]

TCP: state was SYN\_RCVD -> ESTABLISHED [23 -> 192.168.20.125:3828]

TCP: connection closed by user, state was LISTEN [23 -> 0.0.0.0:0]

TCP: state was TIME\_WAIT -> CLOSED [23 -> 192.168.20.125:3827]

TCP: TCB 0xE923C8 deleted

TCP: TCB 0xE7DBC8 created

TCP: connection to 192.168.20.124:513 from 192.168.20.22:1022, state was CLOSED to SYN\_SENT

TCP: sending SYN, seq 52188680, ack 0 [1022 -> 192.168.20.124:513]

TCP: state was SYN\_SENT -> ESTABLISHED [1022 -> 192.168.20.124:513]

TCP: rcvd FIN, state was ESTABLISHED -> CLOSE\_WAIT [1022 -> 192.168.20.124:513]

TCP: connection closed by user, state was CLOSE\_WAIT [1022 -> 192.168.20.124:513]

TCP: sending FIN [1022 -> 192.168.20.124:513]

TCP: connection closed by user, state was LAST\_ACK [1022 -> 192.168.20.124:513]

TCP: state was LAST\_ACK -> CLOSED [1022 -> 192.168.20.124:513]

TCP: TCB 0xE7DBC8 deleted

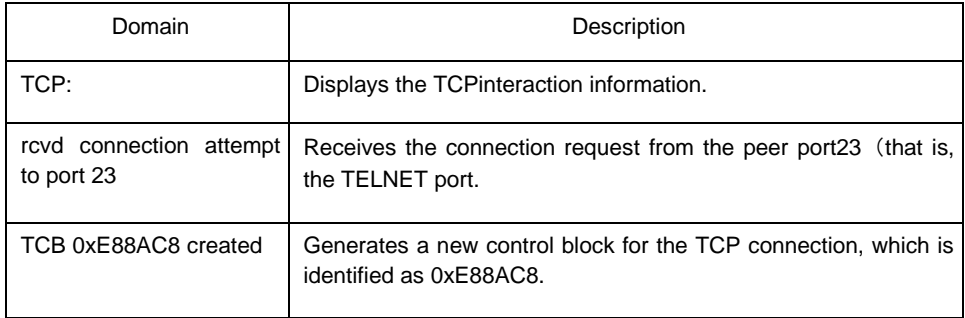
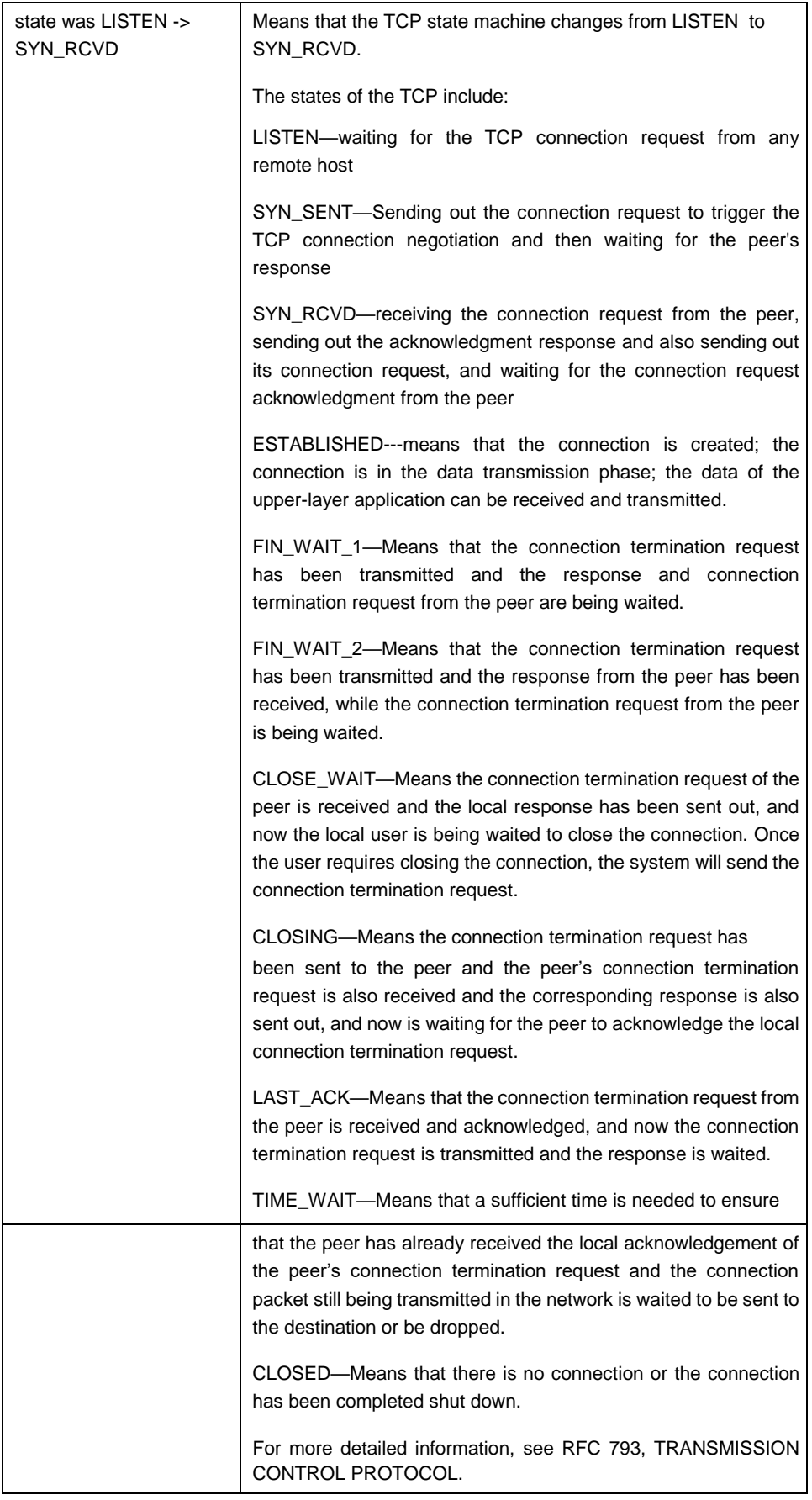

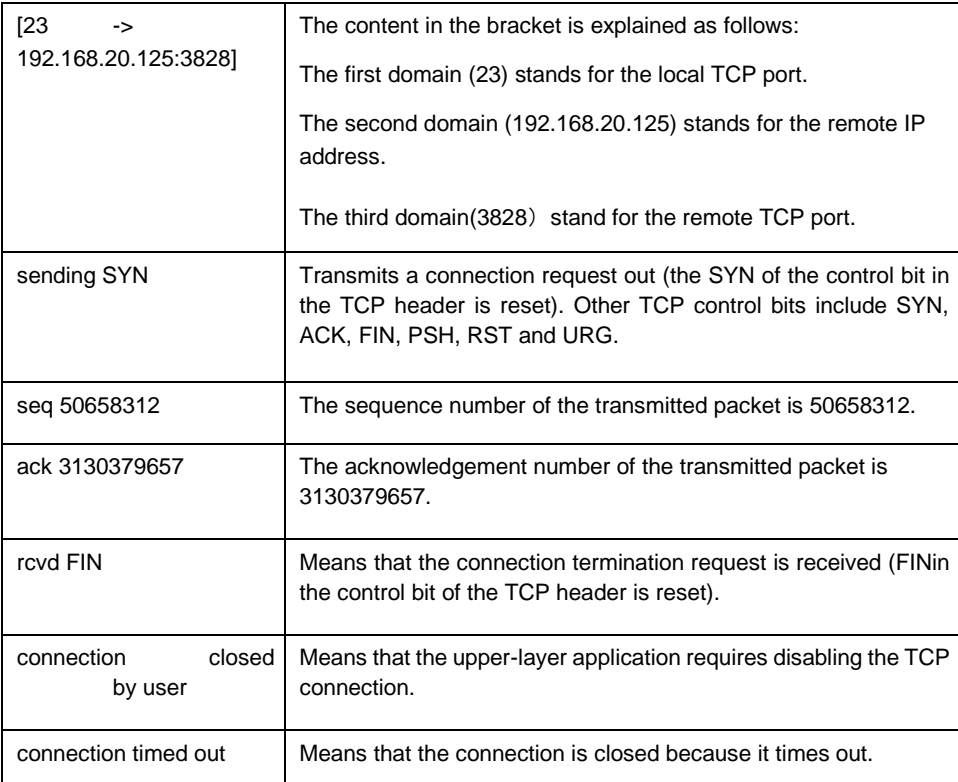

Related Command **debug** 

## **ip tcp packet**

# 3.1.9 debug ip udp

#### Syntax

To display the interaction information about UDP, run the following command. To stop displaying the information about UDP interaction, run no debug ip udp.

# **debug ip udp no debug ip udp**

Parameters

The command has no parameters or keywords. Command Mode

EXEC

Example

```
switch#debug ip udp switch#UDP: rcvd src 192.168.20.99(520), dst 
192.168.20.255(520), len = 32
```
UDP: sent src 192.168.20.22(20001), dst 192.168.20.43(1001), len = 1008

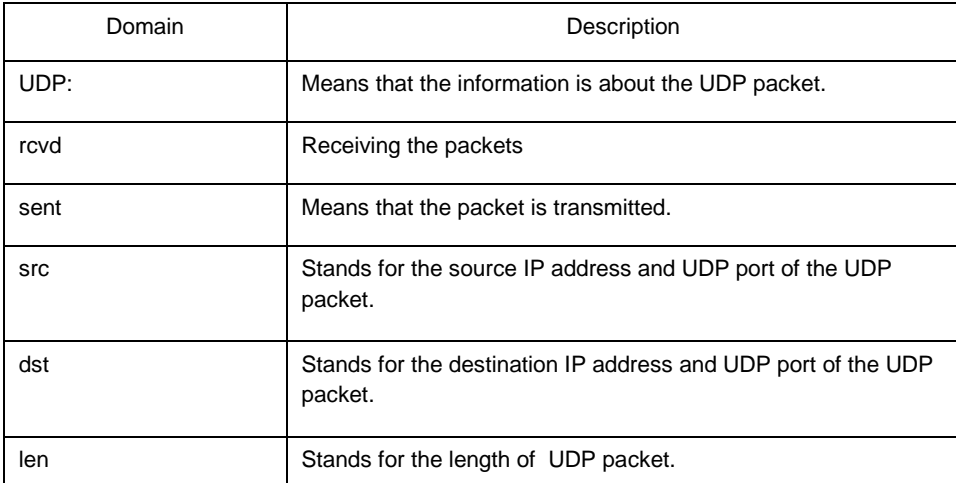

The first information shows that the UDP packet is received. Its source address is 192.168.20.99 and its source port is port 520; its destination address is 192.168.20.255 and its destination port is port 520; the length of the packet is 32 bytes.

The second information shows that the UDP packet is transmitted. Its source address is 192.168.20.22 and its source port is port 20001; its destination address is 192.168.20.43 and its destination port is port 1001; the length of the packet is 1008 bytes.

# 3.1.10 ip mask-reply

**Syntax** 

To enable the switch to answer the request of the IP mask on the designated interface, run ip mask-reply. To disable this function, run no ip mask-reply.

**ip mask-reply no ip mask-reply default ip mask-reply** 

Parameters

The command has no parameters or keywords.

Default Value

The IP mask request is not answered. Command Mode

Interface configuration mode

Example

interface vlan 11 ip mask-reply

## 3.1.11 ip mtu

#### Syntax

To set the MTU of the IP packet transmitted from an interface, run ip mtu bytes. To reuse the default value of MTU, run no ip mtu.

**ip mtu** *bytes* **no ip mtu** 

**Parameters** 

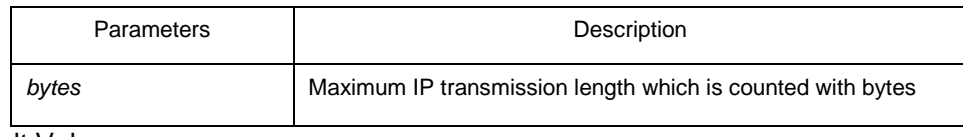

#### Default Value

The physical media of the interfaces are different, while the MTU on the interfaces are same. Sixty-eight bytes is the minimum MTU.

#### Command Mode

Interface configuration mode

#### Usage Guidelines

If the length of the IP message exceeds IP MTU configured on the interface, the switch fragments the message. All devices connecting on the same physical media need be configured the same MTU. The MTU affects the IP MTU. If the value of IP MTU is the same as that of the MTU, the value of IP MTU automatically changes to the new value of the MTU when the MTU value changes. The change of the IP MTU does not affectthe MTU.

The minimum value of IP MTU is 68 bytes and the maximum value of IP MTU cannot exceed the MTU value configured on the interface.

#### Example

The following example shows that IP MTU on interface vlan 10 is set to 200: interface vlan 10

ip mtu 200

#### Related Command **mtu**ip

source-route

## 3.1.12 ip source-route

## Syntax

To enable the switch to handle the IP packet with the source IP route option, run ip source-route. To enable the switch to drop the IP packet with the source IP route option, run no ip sourceroute. **ip source-route no ip source-route** 

Parameters

None

Default Value

The IP packet with the source IP route option is handled.

Command Mode

Global configuration mode

Example

The following example shows how to enable the switch to handle the IP packet with the source IP route option. ip source-route

Related Command **ping** 

## 3.1.13 ip tcp synwait-time

#### Syntax

To set the timeout time for the switch to wait for the successful TCP connection, run ip tcp synwaittime. To resume the default timeout time, run no ip tcp synwait-time. **ip tcp synwait-time** *seconds* **no ip tcp synwait-time** 

Parameters

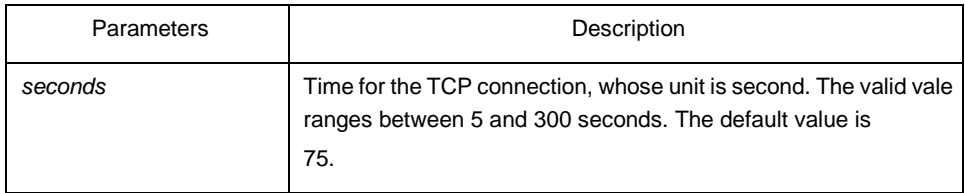

Default Value

75 seconds

Command Mode

Global configuration mode

Usage Guidelines

When the switch triggers the TCP connection and if the TCP connection is not established in the designated wait time, the switch views that the connection fails and then sends the result to the upper-layer program. You can set the wait time for creation of the TCP connection. The default value of the wait time is 75 seconds. The option has no relation with the TCP connection packet which is forwarded through the switch, but has relation with the TCP connection of the switch itself.

## Example

The following example shows how to set the wait time of creating TCP connection to 30 seconds: switch\_config#ip tcp synwait-time 30

3.1.14 ip tcp window-size

#### **Syntax**

To resume the default size of the TCP window, run no ip tcp window-size. **ip tcp window-size** *bytes* **no ip tcp window-size** 

**Parameters** 

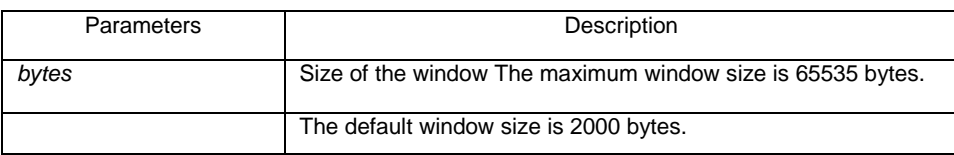

Default Value

2000 bytes

Command Mode

Global configuration mode

Usage Guidelines

Do not change the window size at will unless you have a definite purpose.

## Example

The following example shows how to set the size of the TCP window to 6000 bytes. switch\_config#ip tcp window-size 6000

## 3.1.15 ip unreachables

## **Syntax**

To enable the switch to transmit the ICMP unreachable packet, run ip unreachable. To enable the switch to stop transmitting this packet, run no ip unreachable.

# **ip unreachables no ip unreachables**

Parameters

The command has no parameters or keywords.

Default Value

ICMP unreachable packets are sent by default.

Command Mode

Interface configuration mode

Usage Guidelines

When the switch forwards the IP packet, the packet may be dropped because there is no relative route in the routing table. In this case, the switch can send the ICMP unreachable packet to the source host, notifying the source host and enabling it to detect the host timely and correct the fault rapidly.

Example

The following example shows how to enable the ICMP unreachable packet to be transmitted on interface vlan 10:

interface vlan 10 ip unreachables

# 3.1.16 show ip sockets

# Syntax

To display the socket information, run this command. **show ip sockets** *[ socketid ]*

## **Parameters**

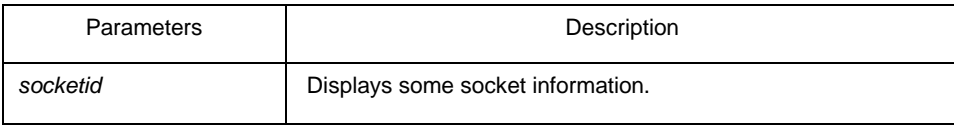

Command Mode

## EXEC

## Example

switch#show ip sockets

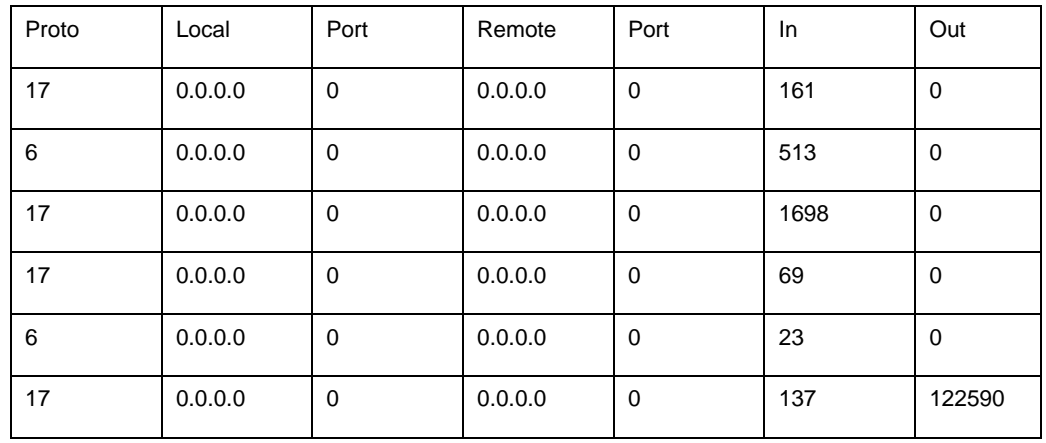

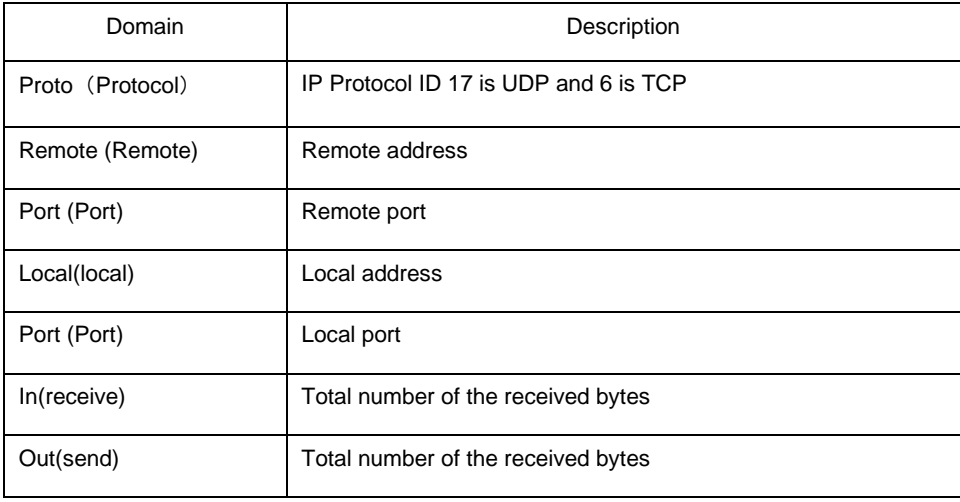

#### 3.1.17 show ip traffic

#### **Syntax**

To display the flow statistics information, run the following command: **show ip traffic** 

**Parameters** 

The command has no parameters or keywords.

Command Mode

EXEC

Example

switch#show ip traffic

IP statistics:

Rcvd: 0 total, 0 local destination, 0 delivered

0 format errors, 0 checksum errors, 0 bad ttl count

0 bad destination address, 0 unknown protocol, 0 discarded

0 filtered , 0 bad options, 0 with options

Opts: 0 loose source route, 0 record route, 0 strict source route

0 timestamp, 0 router alert, 0 others

Frags: 0 fragments, 0 reassembled, 0 dropped

0 fragmented, 0 fragments, 0 couldn't fragment

Bcast: 0 received, 0 sent

Mcast: 0 received, 0 sent

Sent: 230 generated, 0 forwarded 0

filtered, 0 no route, 0 discarded ICMP

statistics:

Rcvd: 0 total, 0 format errors, 0 checksum errors

0 redirect, 0 unreachable, 0 source quench

0 echos, 0 echo replies, 0 mask requests, 0 mask replies

0 parameter problem, 0 timestamps, 0 timestamp replies 0 time exceeded, 0 router solicitations, 0 router advertisements

Sent: 0 total, 0 errors

0 redirects, 0 unreachable, 0 source quench

0 echos, 0 echo replies, 0 mask requests, 0 mask replies

0 parameter problem, 0 timestamps, 0 timestamp replies

0 time exceeded, 0 router solicitations, 0 router advertisements

UDP statistics:

Rcvd: 28 total, 0 checksum errors, 22 no port, 0 full sock

Sent: 0 total

TCP statistics:

Rcvd: 0 total, 0 checksum errors, 0 no port

Sent: 3 total

IGMP statistics:

Rcvd: 0 total, 0 format errors, 0 checksum errors

0 host queries, 0 host reports

Sent: 0 host reports

#### ARP statistics:

Rcvd: 8 total, 7 requests, 1 replies, 0 reverse, 0 other

Sent: 5 total, 5 requests, 0 replies (0 proxy), 0 reverse

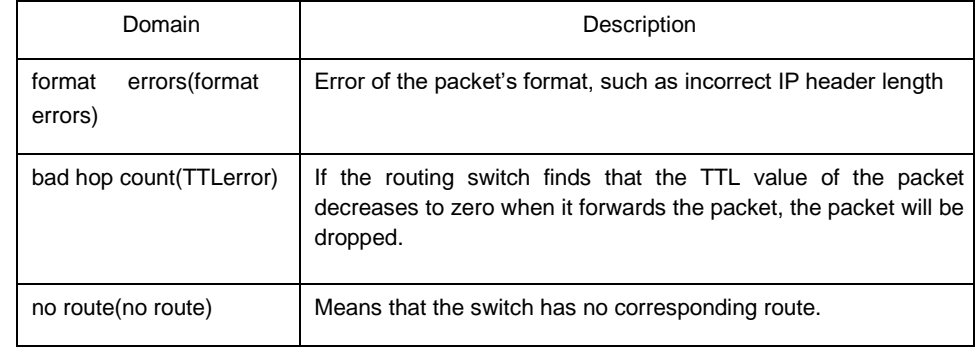

## 3.1.18 show tcp

**Syntax** 

To display all status information of TCP connection, run the following command.

#### **show tcp**

## Parameters

The command has no parameters or keywords.

#### Command Mode

## EXEC

#### Example

switch#show tcp

TCB 0xE9ADC8

Connection state is ESTABLISHED, unread input bytes: 934

Local host: 192.168.20.22, Local port: 1023

Foreign host: 192.168.20.124, Foreign port: 513

Enqueued bytes for transmit: 0, input: 934 mis-ordered: 0 (0 packets)

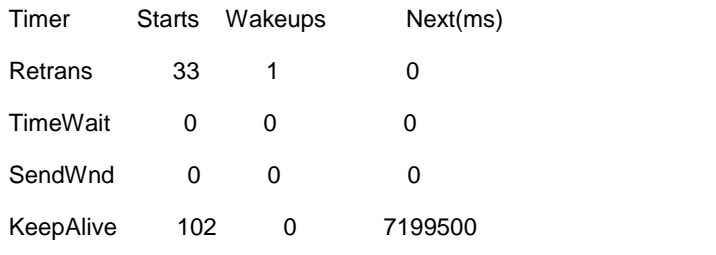

iss: 29139463 snduna: 29139525 sndnxt: 29139525 sndwnd: 17520 irs: 709124039 rcvnxt: 709205436 rcvwnd: 4380

SRTT: 15 ms, RXT: 2500 ms, RTV: 687 ms minRXT: 1000 ms, maxRXT: 64000 ms, ACK hold: 200 ms

#### Datagrams (max data segment is 1460 bytes):

Rcvd: 102 (out of order: 0), with data: 92, total data bytes: 81396 Sent: 104 (retransmit: 0), with data: 31, total data bytes: 61

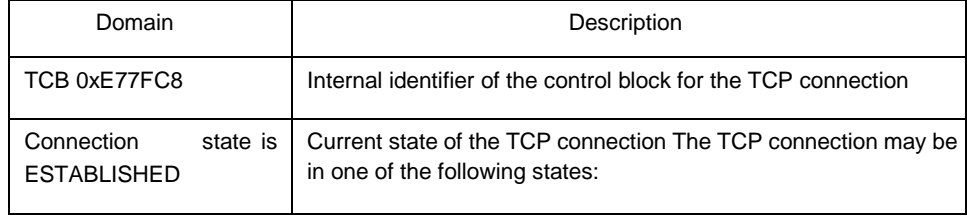

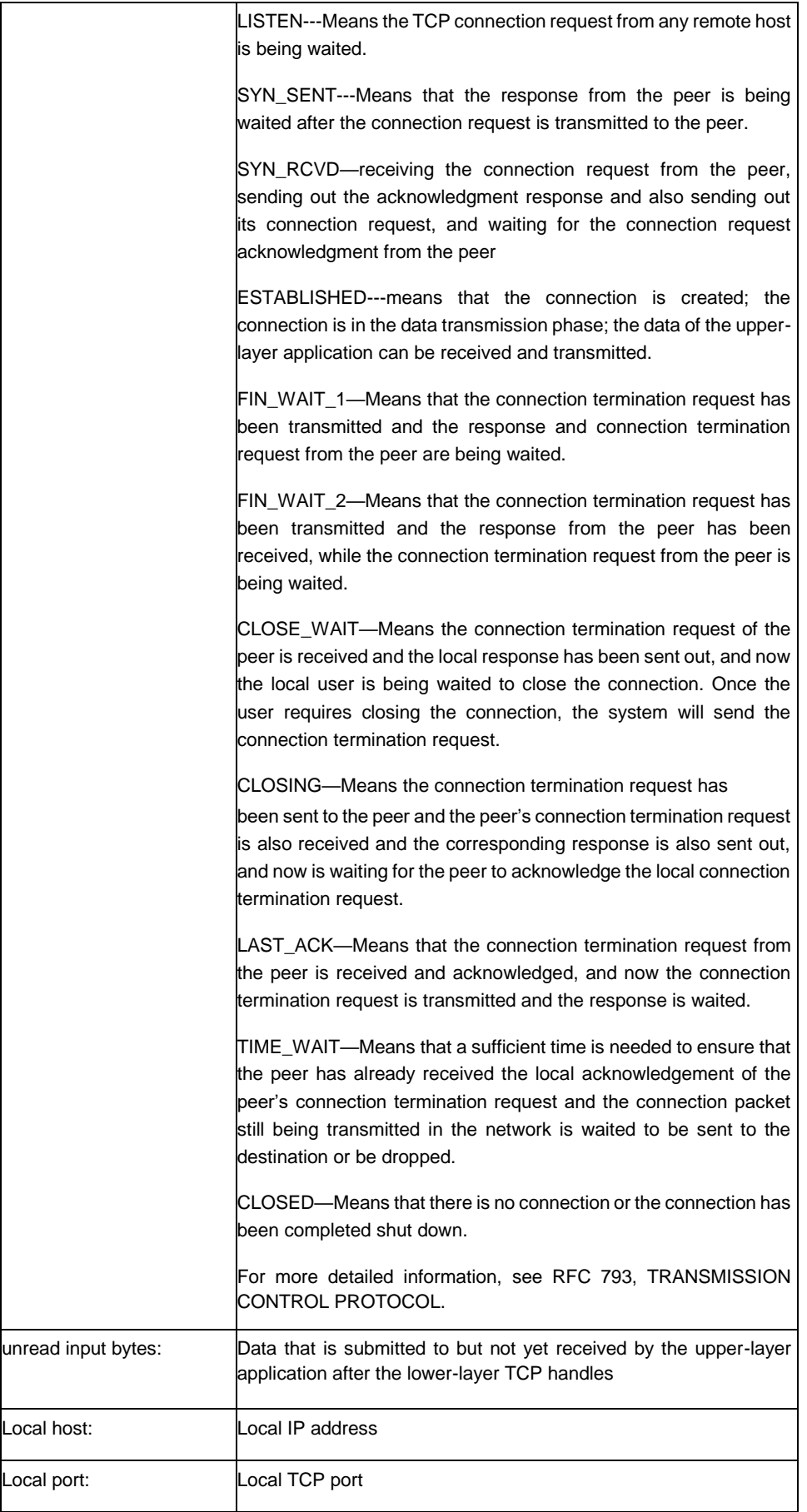

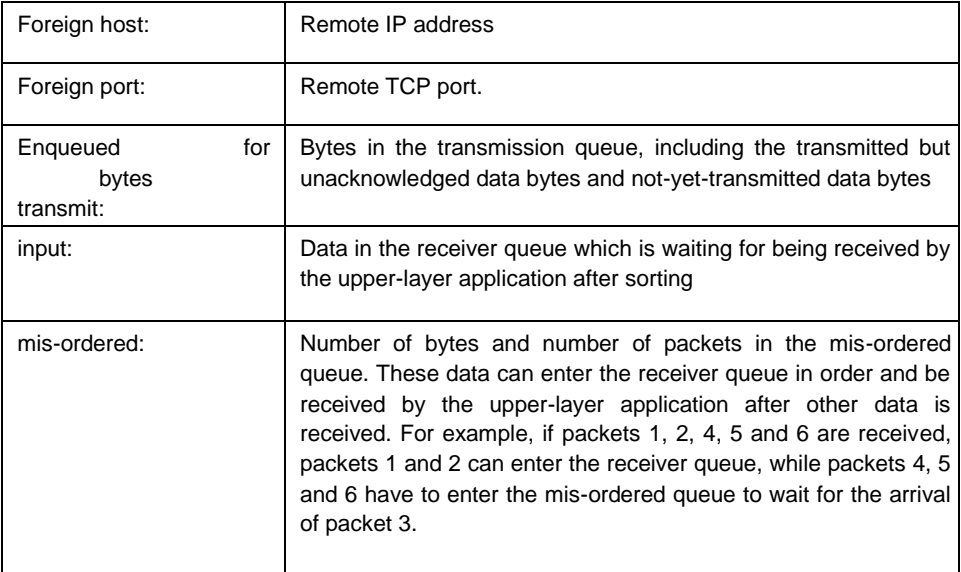

The information about the currently-displayed timer will then be displayed, including start-up times, timeout times and next timeout time (0 means the timer doesn't work currently). Each connection has its independent timers. The timeout times of the timer are generally less than the start-up times of the timer because the timer may be reset when it is running. For example, if the system receives the peer's acknowledgment of all transmitted data when the re-sending timer runs, the re-sending timer will stop running.

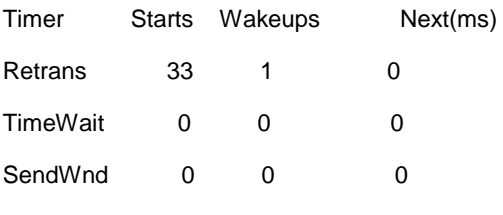

KeepAlive 102 0 7199500

| Domain          | Description                                                                                                    |
|-----------------|----------------------------------------------------------------------------------------------------|
| Timer           | Name of the timer                                                                                                    |
| <b>Starts</b>   | Start-up times of the timer                                                                                                    |
| Wakeups         | Timeout times of the timer                                                                                                    |
| Next(ms)        | Time before next timeout occurs (unit: millisecond)0 means that<br>the timer is not running.                                                                                                    |
| Retrans         | Retransmission timer which is used to retransmit the data. The<br>timer is restarted after the data is transmitted. If the data is not<br>acknowledged by the peer during the timeout time, the data will<br>be resent. |
| <b>TimeWait</b> | Time-wait timer which is used to ensure that the peer receives the<br>acknowledgement of the connection termination request.                                                                                            |
| SendWnd         | Timer of the transmission timer, used to ensure that the receiver<br>window resumes the normal size after the TCP acknowledgment<br>is lost.                                                                            |
| KeepAlive       | KeepAlive timer used to ensure that the communication link is<br>normal and the peer is still in the connection state. It will trigger                                                                                  |

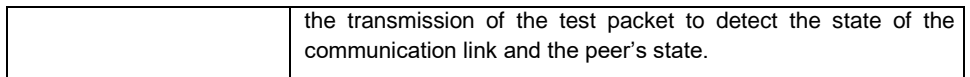

The sequence number of the TCP connection will then be displayed. The reliable and ordered data transmission is guaranteed through the sequence number. The local/remote host conducts flow control and transmission acknowledgment through the sequence number. iss: 29139463 snduna: 29139525 sndnxt: 29139525 sndwnd: 17520 irs: 709124039 rcvnxt: 709205436 rcvwnd: 4380

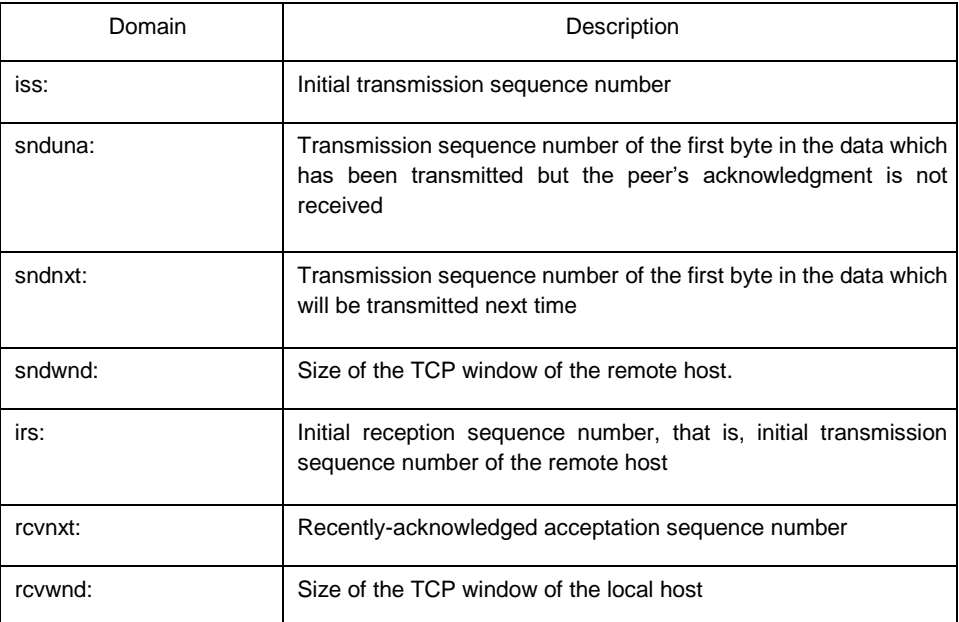

The transmission time recorded by the local host is then displayed. The system can adapt to different networks according to the data. SRTT: 15 ms, RXT: 2500 ms, RTV: 687 ms minRXT: 1000 ms, maxRXT: 64000 ms, ACK hold: 200 ms

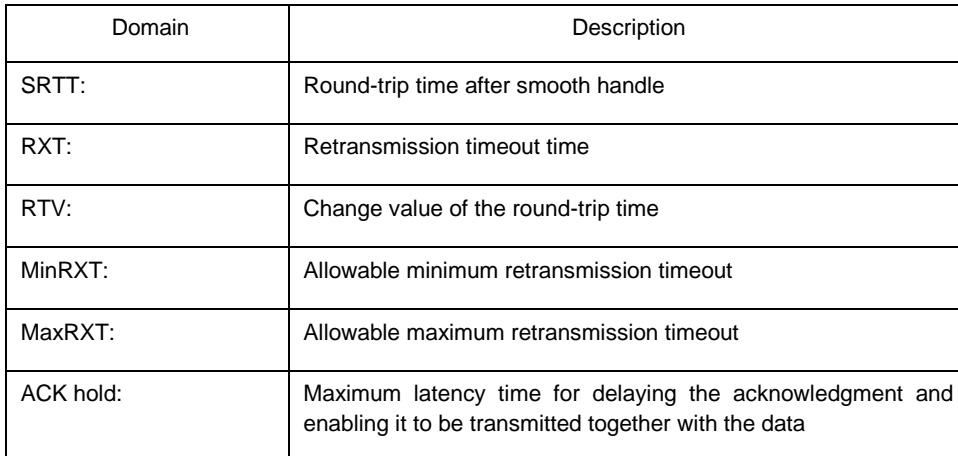

Datagrams (max data segment is 1460 bytes):

Rcvd: 102 (out of order: 0), with data: 92, total data bytes: 81396

Sent: 104 (retransmit: 0), with data: 31, total data bytes: 61

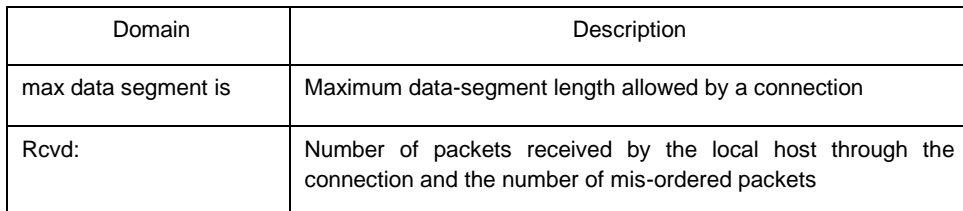

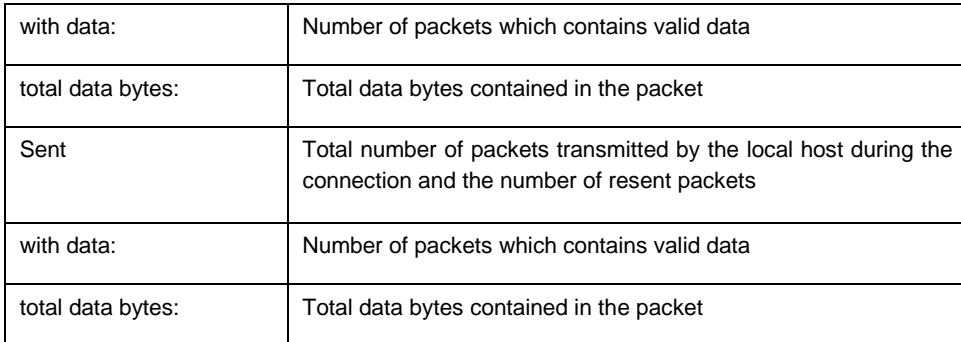

Related Command

# **show tcp brief show tcp tcb**

3.1.19 show tcp brief

Syntax

To display the brief information about the TCP connection, run the following command: **show tcp brief** [**all**]

#### Parameters

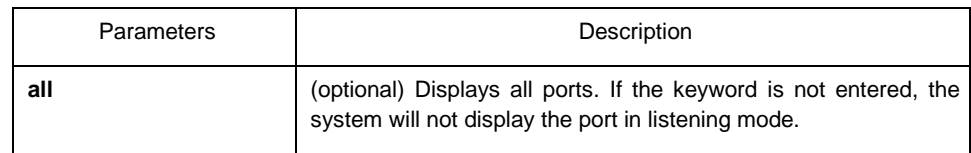

Command Mode

EXEC

Example

switch#show tcp brief

TCB Local Address Foreign Address State

0xE9ADC8 192.168.20.22:1023 192.168.20.124:513 ESTABLISHED

0xEA34C8 192.168.20.22:23 192.168.20.125:1472 ESTABLISHED

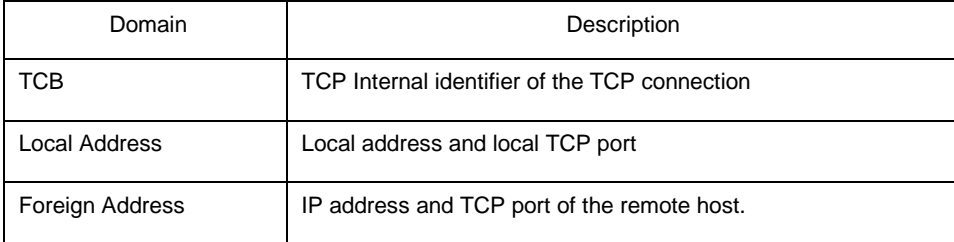

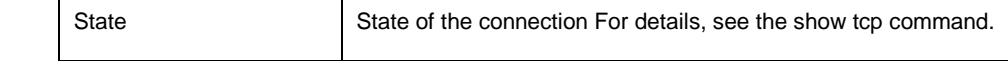

Related Command

## **show tcp show tcp tcb**

3.1.20 show tcp statistics

Syntax

To display the statistics data about TCP, run the following command. **show tcp statistics** 

**Parameters** 

The command has no parameters or keywords.

Command Mode

EXEC

Example

switch#show tcp statistics Rcvd: 148 Total, 0 no port

0 checksum error, 0 bad offset, 0 too short

131 packets (6974 bytes) in sequence

0 dup packets (0 bytes)

0 partially dup packets (0 bytes)

0 out-of-order packets (0 bytes)

0 packets (0 bytes) with data after window

0 packets after close

0 window probe packets, 0 window update packets

0 dup ack packets, 0 ack packets with unsend data

127 ack packets (247 bytes)

Sent: 239 Total, 0 urgent packets

6 control packets

123 data packets (245 bytes)

0 data packets (0 bytes) retransmitted

110 ack only packets (101 delayed)

0 window probe packets, 0 window update packets

4 Connections initiated, 0 connections accepted, 2 connections established

3 Connections closed (including 0 dropped, 1 embryonic dropped)

- 5 Total rxmt timeout, 0 connections dropped in rxmt timeout
- 1 Keepalive timeout, 0 keepalive probe, 1 Connections dropped in keepalive

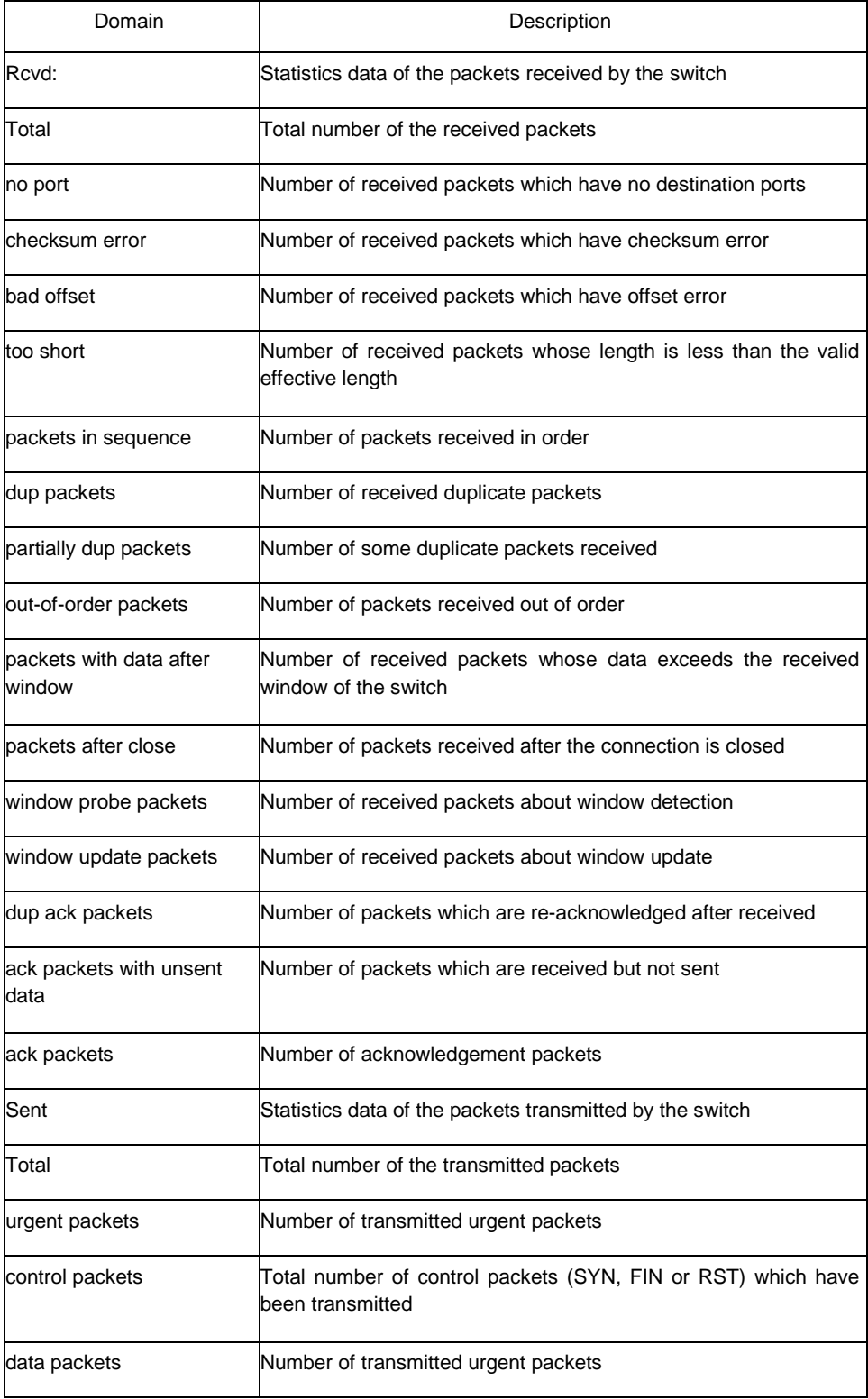

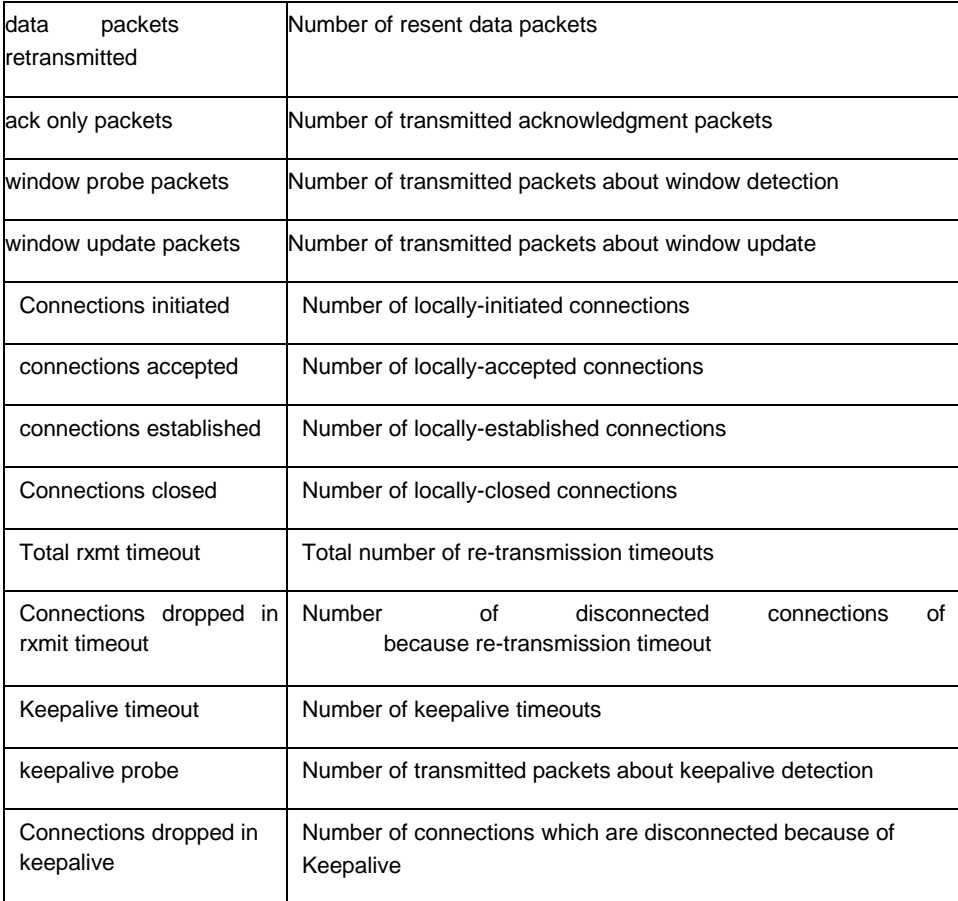

Related Command

# **clear tcp statistics**

# 3.1.21 show tcp tcb

# Syntax

# To display the state of a TCP connection, run the following command: **show tcp tcb address**

## Parameters

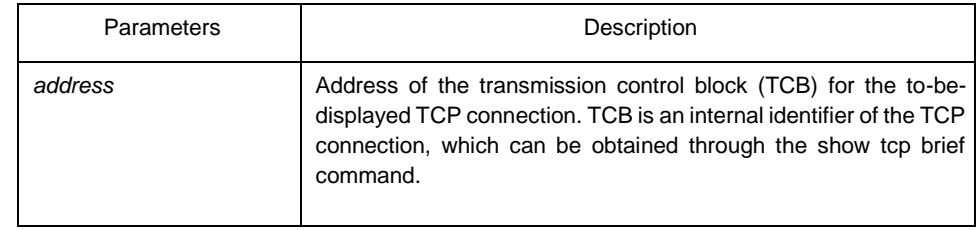

Command Mode

EXEC

#### Example

The following information is displayed after the show tcp command is run: switch\_config#show tcp tcb 0xea38c8

#### TCB 0xEA38C8

Connection state is ESTABLISHED, unread input bytes: 0 Local host: 192.168.20.22, Local port: 23

Foreign host: 192.168.20.125, Foreign port: 1583

Enqueued bytes for transmit: 0, input: 0 mis-ordered: 0 (0 packets)

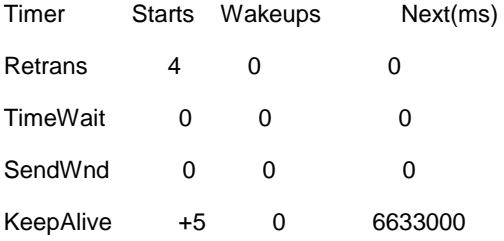

iss: 10431492 snduna: 10431573 sndnxt: 10431573 sndwnd: 17440 irs: 915717885 rcvnxt: 915717889 rcvwnd: 4380

SRTT: 2812 ms, RXT: 18500 ms, RTV: 4000 ms minRXT: 1000 ms, maxRXT: 64000 ms, ACK hold: 200 ms

Datagrams (max data segment is 1460 bytes):

Rcvd: 5 (out of order: 0), with data: 1, total data bytes: 3

Sent: 4 (retransmit: 0), with data: 3, total data bytes: 80

Related Command

**show tcp show tcp brief**

# 3.2 ACL Configuration Commands

ACL configuration commands include:

- deny
- ip access-group
- ip access-list
- permit
- show ip access-list

3.2.1 deny

## **Syntax**

To configure the deny reglations in IP ACL configuration mode, run deny source [source-mask] or deny protocol source source-mask destination destination-mask [tos tos]. To remove a deny regulation from an IP ACL, run no deny source [source-mask] or no deny protocol source sourcemask destination destination-mask [tos tos].

**deny** *source* [*source-mask*] **[log] [location**] **no deny** *source* [*source-mask*] [**log**]

**deny** protocol source source-mask destination destination-mask [[**precedence** precedence]

[**tos** tos ] [**log] [offset-zero] [totallen] [time-range] [location] [ttl] [donotfragment-set] [donotfragment-notset] [is-fragment] [not-fragment] [offset-not-zero] [log** ]] **no deny** protocol source source-mask destination destination-mask [[**precedence** precedence] [**tos** tos ] [**log] [offset-zero] [totallen] [time-range] [location] [ttl] [donotfragment-set] [donotfragment-notset] [is-fragment] [not-fragment]** 

# **[offset-not-zero] [log** ]]

For the Internet Control Message Protocol (ICMP), use the following command syntax.

**deny icmp** source source-mask destination destination-mask [icmp-type] [**precedence**  precedence] [**tos** tos] [log]

For the Internet Group Management Protocol (IGMP), run the following command syntax.

**deny igmp** source source-mask destination destination-mask [igmp-type] [**precedence**  precedence] [**tos** tos] [log]

For the Transmission Control Protocol (TCP), use the following command syntax.

**deny tcp** source source-mask [operator port] destination destination-mask [operator port ]

[**established**] [**precedence** precedence] [**tos** tos] [log]

For the User Datagram Protocol (UDP), use the following command syntax.

**deny udp** source source-mask [operator port] destination destination-mask [operator port] [**precedence** precedence] [**tos** tos] [log]

## **Parameters**

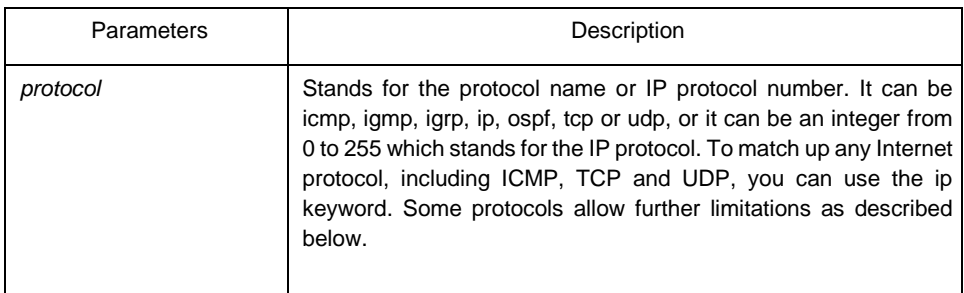

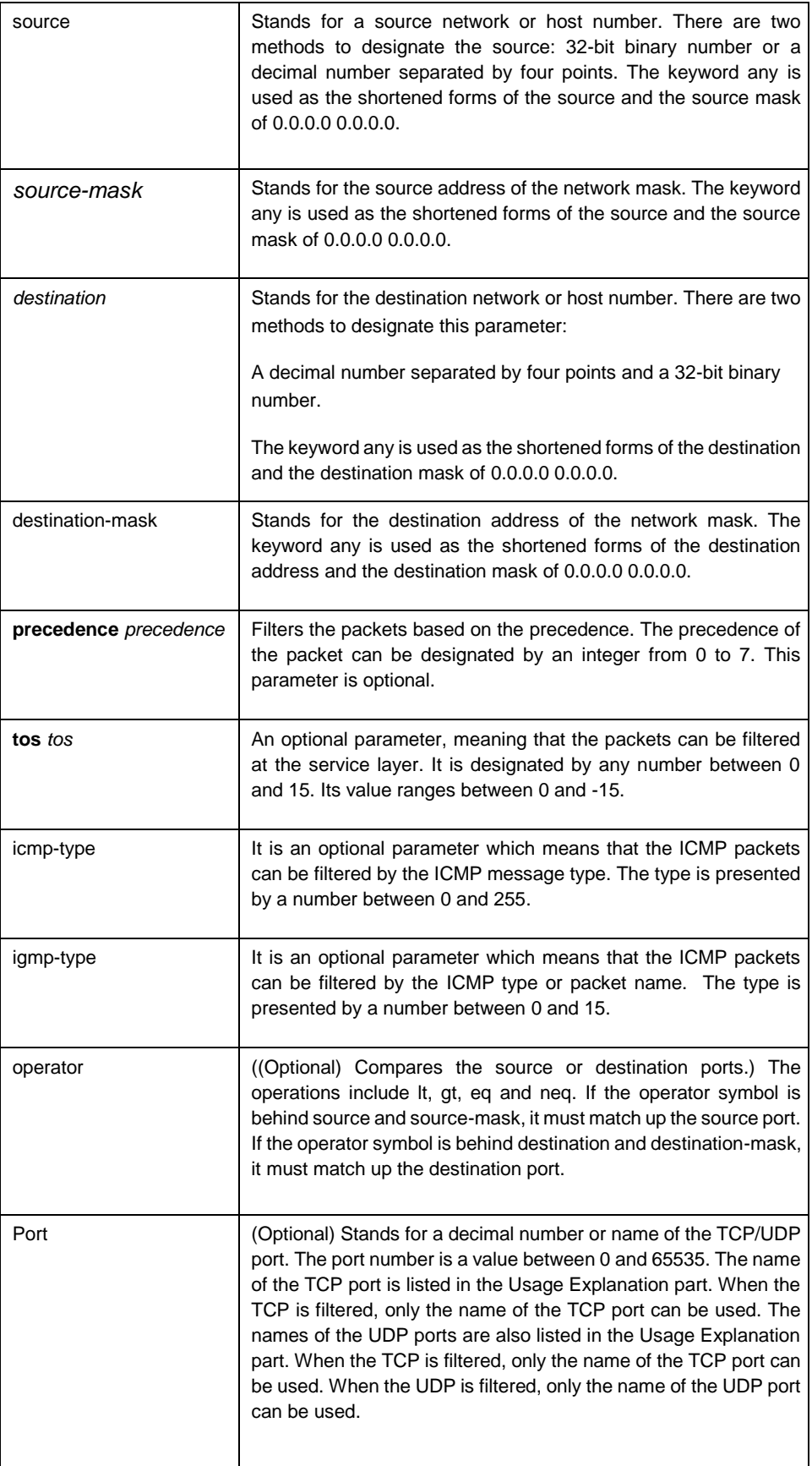

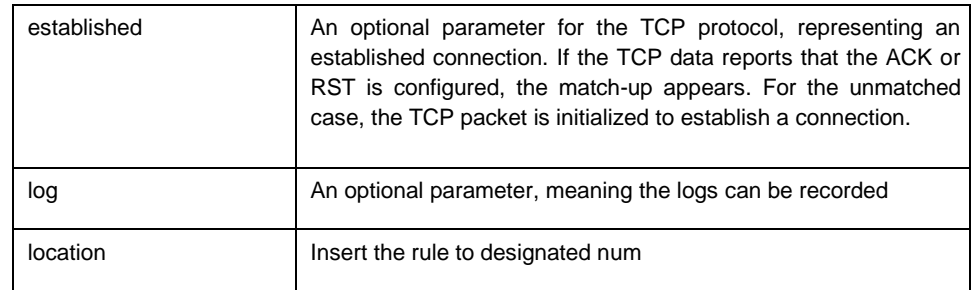

## Command Mode

## IP ACL configuration commands

## Usage Guidelines

The virtual terminal path access can be controlled and the content of the routing update can be limited through the transmission of the ACL control packet on the interface. After the matchup occurs, the expanded access control list will not be checked again. The IP segment, not the initial segment, is received by any extended IP access control list. The extended IP access control list is used to control the virtual terminal's acess path or limit the content of the routing update, however, it need not to match up with the source TCP port, the type of the service value or the priority of the packets.

## **Note:**

After an access control list is originally established,(ny added content is)put at the end of the list.

The following are the names of the TCP port. For reference of these protocols, see RFC of these protocols. You can search the corresponding port number of these protocols by entering a question mark behind the relative command.

Bgp、ftp、ftp-data、login、pop2、pop3、smtp、telnet、www

The following are the names of the UDP port. For reference of these protocols, see RFC of these protocols. You can search the corresponding port number of these protocols by entering a question mark behind the relative command.

Domain, snmp,syslog, tftp

#### Example

The following example shows how to forbid network segment 192.168.5.0.

ip access-list standard filter

deny 192.168.5.0 255.255.255.0

#### **Note:**

The IPaccess control listdenyends with a connotative deny regulation.

Related Command

**ip access-group ip access-list permit show ip access-list**

## 3.2.2 ip access-group

## **Syntax**

To control and access an interface, run ip access-group. To delete the designated access group, run no ip access-group {access-list-name}{in | out}.

**ip access-group** {*access-list-name*}{**in** | **out**} **no ip access-group** {*access-list-name*}{**in** | **out**}

#### **Parameters**

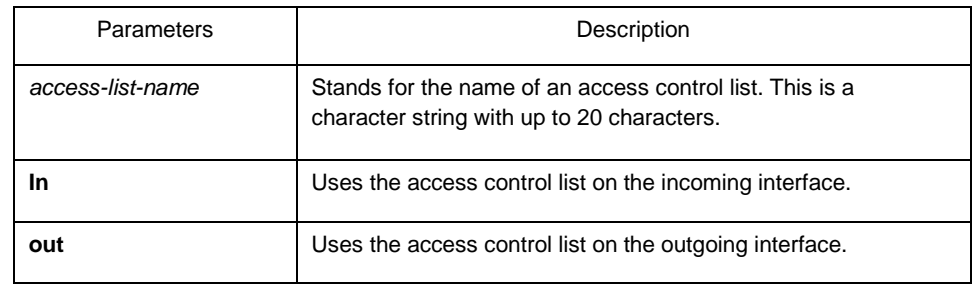

Command Mode

#### Interface configuration mode

#### Usage Guidelines

The access control list can be used on the incoming or outgoing interface. After a packet is received, the source address of the packet will be checked according to the standard egress interface access control list. For the expanded access control list, the switch also checks the destination address. If the access control list permits the destination address, the system will continue handling the packet. However, if the access control list forbids the destination address, the system will drop the packet and then returns an ICMP unreachable packet.

For the standard access list of the out interfaces, after a packet is received or routed to the control interface, the software checks the source address of the packet according to the access list. For the expanded access control list, the switch will also check the access control list at the receiver terminal. If the access list permits the address, the software will send the packet. If the access list does not permit the address, the software drops the packet and returns an ICMP unreachable message.

If the designated access control list does not exist, all packets are allowed to pass through.

#### Example

The following example shows how to apply the filter list on the exgress port of Ethernet interface vlan1. interface vlan 1 ip access-group filter out

Related Command

**ip access-list show ip access-list**

3.2.3 ip access-list

Syntax

After this command is run, the system enters the IP ACL configuration mode. In this mode, you can add and delete the access regulations. You can run exit to return the configuration mode.

You can run no ip access-list to delete the IP access control list.

**ip access-list** {**standard** | **extended**} *name* **no ip access-list** {**standard** | **extended**} *name*

**Parameters** 

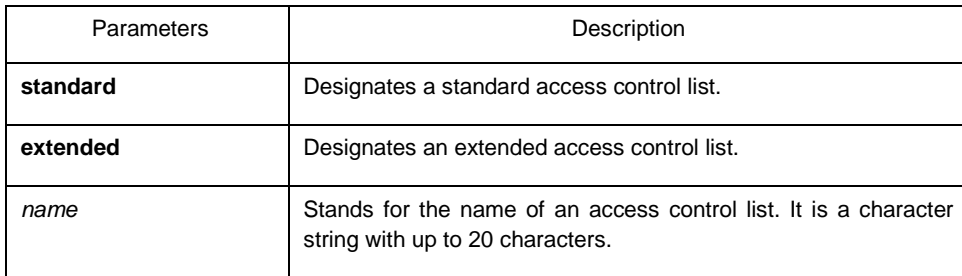

Default Value

No IP access control list is defined by default.

Command Mode

Global configuration mode

Usage Guidelines

This command is used to enter the IP ACL configuration mode and then you can use the deny command and the permit command to configure the access regulation.

Example

The following example shows how to configure a standard IP access control list.

ip access-list standard filter

deny 192.168.1.0 255.255.255.0 permit any

Related Command

**deny ip accessgroup permit show ip access-list**

3.2.4 permit

**Syntax** 

To configure the permit reglation in IP ACL configuration mode, run permit. To cancel the permit reglation, run no permit.

**permit source** [*source-mask*] **[log] [location**] **no permit source** [*source-mask*] **[log]** 

**permit protocol source** *source-mask* **destination** *destination-mask* [[**precedence** precedence] [**tos** tos ] [**log] [offset-zero] [totallen] [time-range] [location] [ttl] [donotfragment-set] [donotfragment-notset] [is-fragment] [not-fragment]** 

## **[offset-not-zero] [log** ]]

**no permit protocol source** *source-mask* **destination** *destination-mask* [[**precedence** precedence] [**tos** tos ] [**log] [offset-zero] [totallen] [time-range] [location] [ttl] [donotfragment-set] [donotfragment-notset] [is-fragment] [not-fragment]** 

## **[offset-not-zero] [log** ]]

For the Internet Control Message Protocol (ICMP), use the following command syntax. **permit icmp source** *source-mask* **destination** *destination-mask* [*icmp-type*] [**precedence**  *precedence*] [**tos** *tos*] [**log**]

For the Internet Group Management Protocol (IGMP), run the following command syntax. **permit igmp source** *source-mask* **destination** *destination-mask* [*igmp-type*] [**precedence**  *precedence*] [**tos** *tos*] [**log**]

For the Transmission Control Protocol (TCP), use the following command syntax.

**permit tcp source** *source-mask* [**operator** *port*] **destination** *destination-mask* [**operator** *port* ] [**established**] [**precedence** *precedence*] [**tos** tos] [log]

For the User Datagram Protocol (UDP), use the following command syntax. **permit udp source** *source-mask* [**operator port** [*port*]] **destination** *destination-mask* [**operator** *port]* [**precedence**  *precedence*] [**tos** *tos*] [**log**]

**Parameters** 

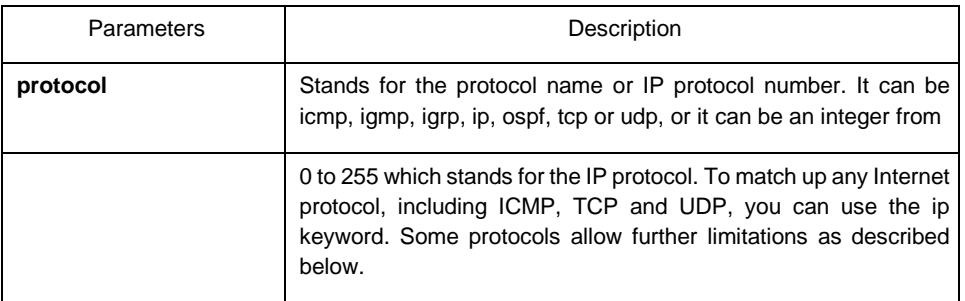

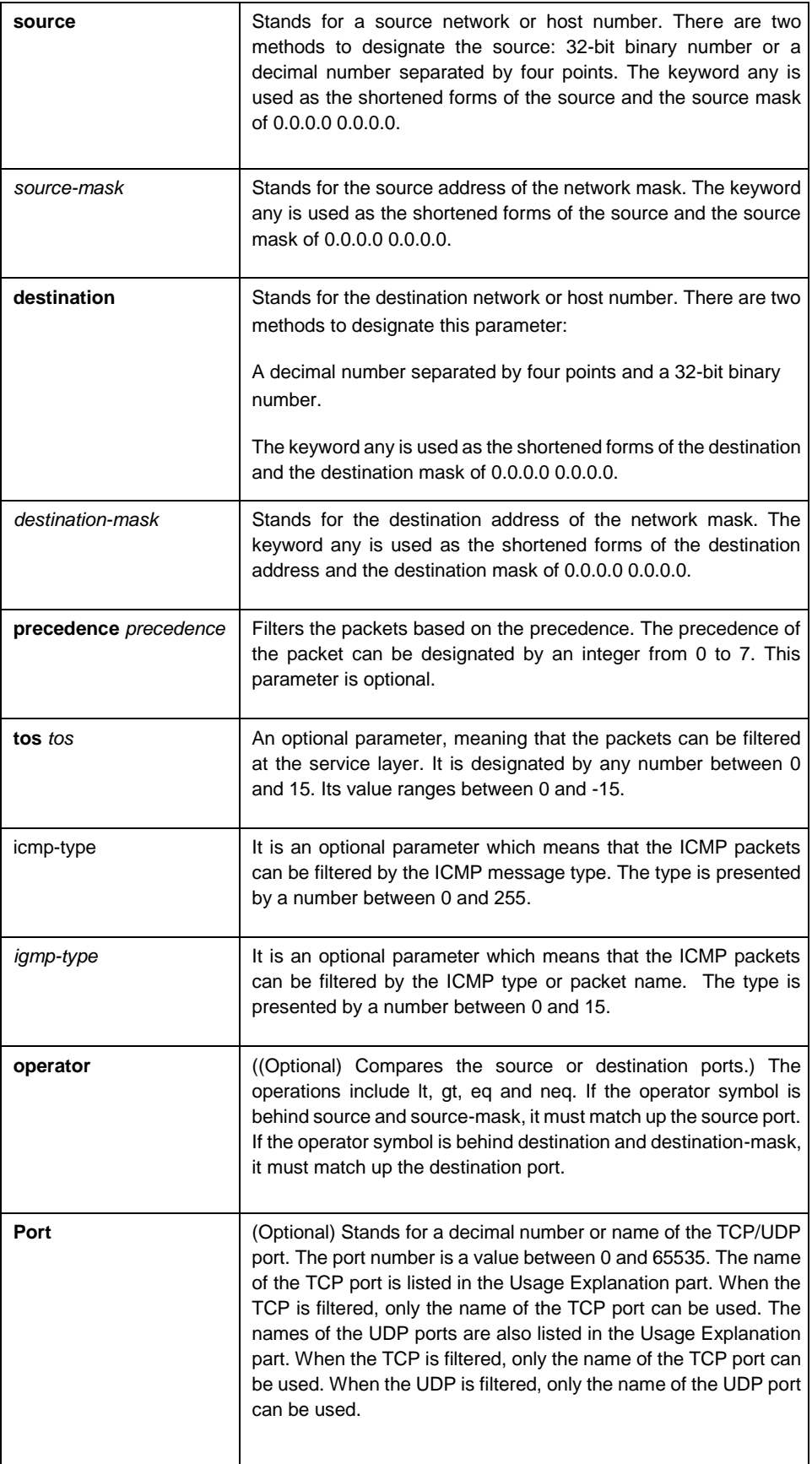

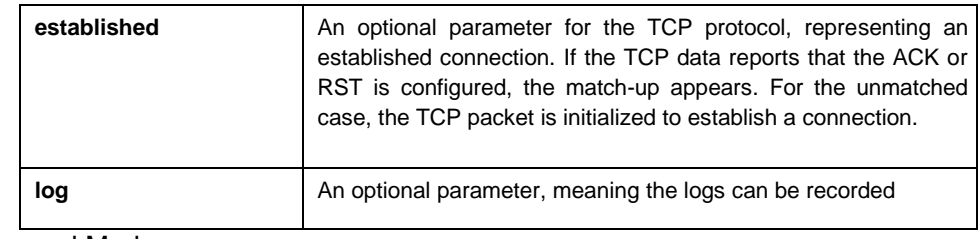

Command Mode

## IP ACL configuration commands

Usage Guidelines

The virtual terminal path access can be controlled and the content of the routing update can be limited through the transmission of the ACL control packet on the interface. After the matchup occurs, the expanded access control list will not be checked again.

The IP segment, not the initial segment, is received by any extended IP access control list.

The extended IP access control list is used to control the virtual terminal's acess path or limit the content of the routing update, however, it need not to match up with the source TCP port, the type of the service value or the priority of the packets.

## **Note:**

After an access control list is originally established,(ny added content is)put at the end of the list.

The following are the names of the TCP port. For reference of these protocols, see RFC of these protocols. You can search the corresponding port number of these protocols by entering a question mark behind the relative command.

Bgp、ftp、ftp-data、login、pop2、pop3、smtp、telnet、www

The following are the names of the UDP port. For reference of these protocols, see RFC of these protocols. You can search the corresponding port number of these protocols by entering a question mark behind the relative command.

Domain, snmp, syslog, tftp

Example

The following example shows how to allow network segment 192.168.5.0.

ip access-list standard filter

permit 192.168.5.0 255.255.255.0

## **Note:**

The IP access control list deny ends with a connotative deny regulation.

Related Command

**deny ip accessgroup ip accesslist show ip access-list**

# 3.2.5 show ip access-list

## **Syntax**

# To display the content of the current IP access control list, run the following command. **show ip access-list** [*access-list-name*]

**Parameters** 

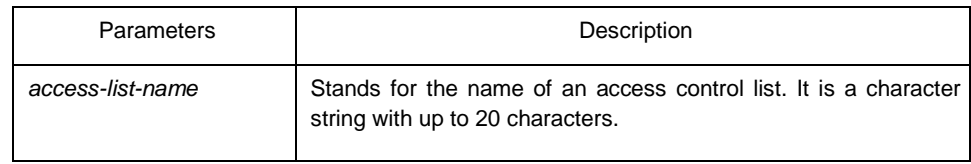

Default Value

This command is used to display all standard and extended IP access control lists.

Command Mode

EXEC

Usage Guidelines

The command helps you to designate a specific access control list.

#### Example

The following information is displayed when the show ip access-list command is run in case an

IP access control list is designated. Switch# show ip access-list ip access-list standard aaa permit

192.2.2.1 permit 192.3.3.0 255.255.255.0 ip access-list extended bbb permit tcp any any eq www permit ip any any

The following information is displayed when the show ip access-lists bbb command is run in case that an access control list is designated.

```
ip access-list extended bbb permit 
tcp any any eq www permit ip any 
any
```
# 3.3 IP ACL based on physical port

The commands for configuring the IP Access Control List (ACL) are:

- deny
- ip access-group
- ip access-list
- permit
- show ip access-list

3.3.1 deny

**Syntax** 

To configure the deny reglations in IP ACL configuration mode, run deny source [source-mask] or deny protocol source source-mask destination destination-mask [tos tos]. To remove a deny regulation from an IP ACL, run no deny source [source-mask] or no deny protocol source sourcemask destination destination-mask [tos tos].

# **deny source** [*source-mask*] **[log] [location**] **no deny source** [*source-mask*] [**log**]

**deny** protocol source source-mask destination destination-mask [[**precedence** precedence] [**tos** tos ] [**log] [offset-zero] [totallen] [time-range] [location] [ttl] [donotfragment-set] [donotfragment-notset] [is-fragment] [not-fragment] [offset-not-zero] [log** ]] **no deny** protocol source source-mask destination destination-mask [[**precedence** precedence] [**tos** tos ] [**log] [offset-zero] [totallen] [time-range] [location] [ttl] [donotfragment-set] [donotfragment-notset] [is-fragment] [not-fragment]** 

# **[offset-not-zero] [log** ]]

For the Internet Control Message Protocol (ICMP), use the following command syntax. **deny icmp** source source-mask destination destination-mask [icmp-type] [**tos** tos] For the Internet Group Management Protocol (IGMP), run the following command syntax.

**deny igmp** source source-mask destination destination-mask [igmp-type] [**tos** tos] For the Transmission Control Protocol (TCP), use the following command syntax.

**deny tcp** source source-mask [operator port] destination destination-mask [operator port ] [**tos**  tos]

For the User Datagram Protocol (UDP), use the following command syntax.

**deny udp** source source-mask [operator port] destination destination-mask [operator port] [**tos**  tos]

# Parameters

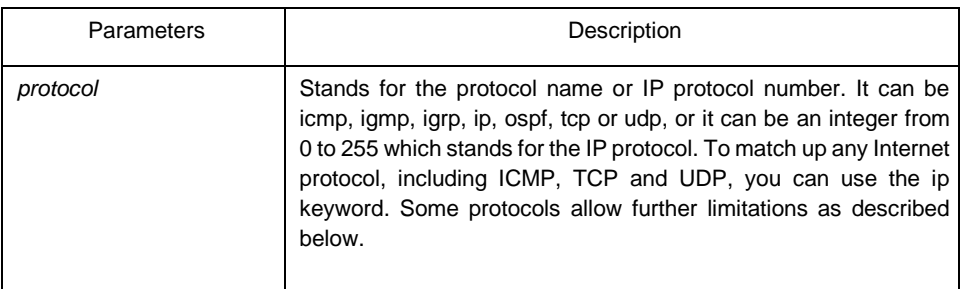

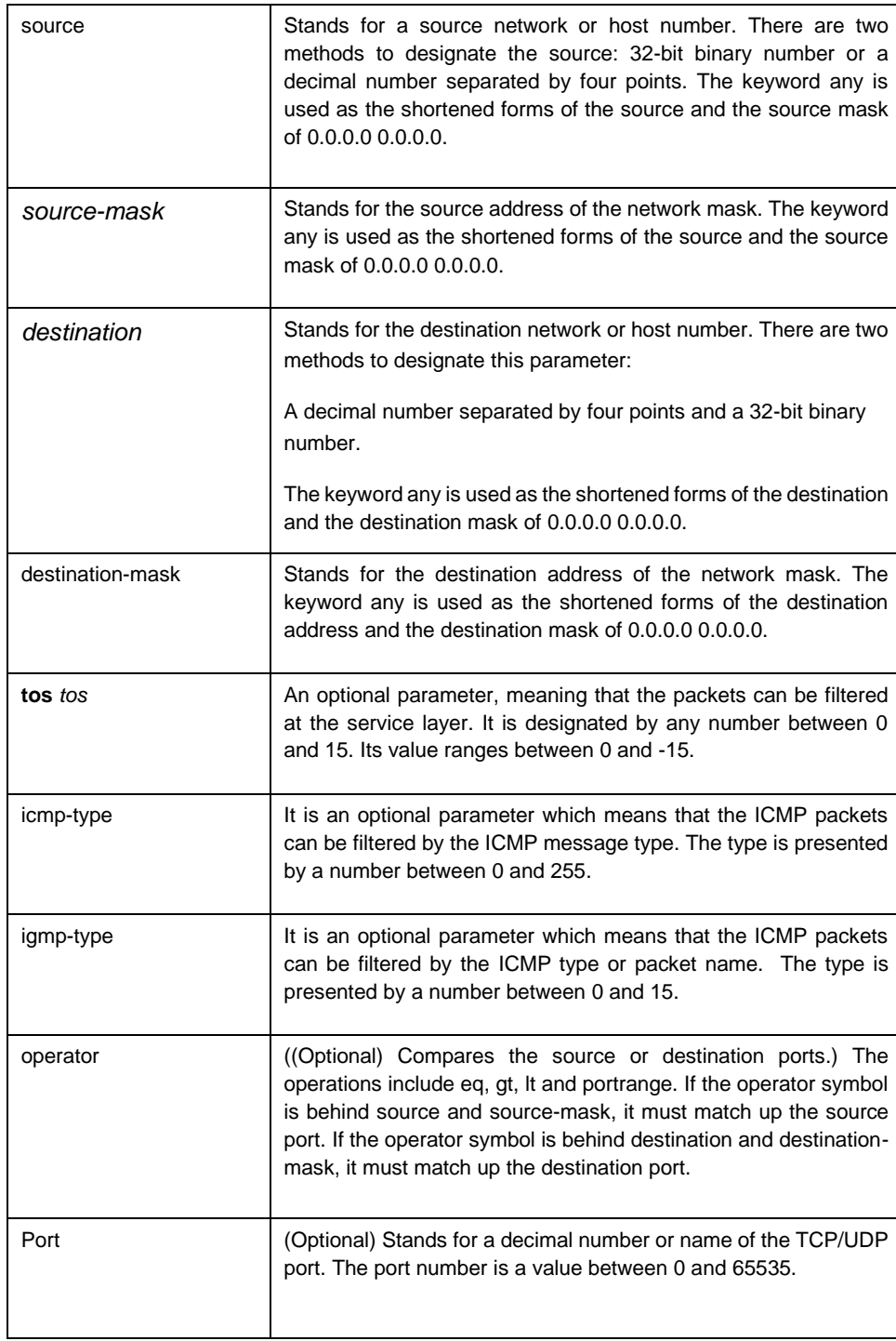

## Command Mode

## IP ACL configuration commands Usage Guidelines

The virtual terminal path access can be controlled and the content of the routing update can be limited through the transmission of the ACL control packet on the interface. After the matchup occurs, the expanded access control list will not be checked again. The IP segment, not the initial segment, is received by any extended IP access control list. The extended IP access control list is used to control the virtual terminal's acess path or limit the content of the routing

update, however, it need not to match up with the source TCP port, the type of the service value or the priority of the packets.

#### **Note:**

After an access control list is originally established,(ny added content is)put at the end of the list.

Example

The following example shows how to forbid network segment 192.168.5.0.

ip access-list standard filter

deny 192.168.5.0 255.255.255.0

#### **Note:**

The IPaccess control listdenyends with a connotative deny regulation.

Related Command

**ip access-group ip access-list permit show ip access-list**

## 3.3.2 ip access-group

#### **Syntax**

To control and access an interface, run ip access-group {access-list-name}{in | out}. To delete the designated access group, run no ip access-group {access-list-name}{in | out}. **[no] ip access-group** [*access-list-name*]

Parameters

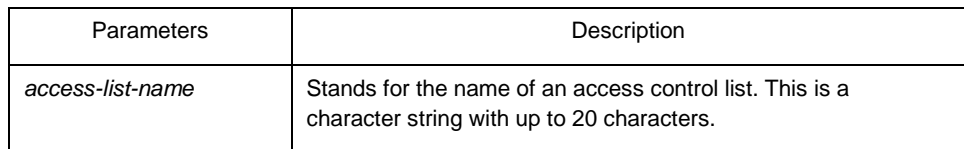

Command Mode

Interface configuration mode

Usage Guidelines

The access control list is used on the incoming interface. After a packet is received, the source address of the packet will be checked according to the standard egress interface access control list. For the expanded access control list, the switch also checks the destination address. If the access control list permits the destination address, the system will continue handling the packet.

However, if the access control list forbids the destination address, the system will drop the packet and then returns an ICMP unreachable packet.

If the designated access control list does not exist, all packets are allowed to pass through.

#### Example

The following example shows how to apply the filter list on the ingress port of Ethernet interface g0/10: interface g0/10

ip access-group filter

Related Command

## **ip access-list show ip access-list**

3.3.3 ip access-list

#### Syntax

After this command is run, the system enters the IP ACL configuration mode. In this mode, you can add and delete the access regulations. You can run exit to return the configuration mode.

You can run no ip access-list to delete the IP access control list.

**ip access-list** {**standard** | **extended**} *name* **no ip access-list** {**standard** | **extended**} *name*

**Parameters** 

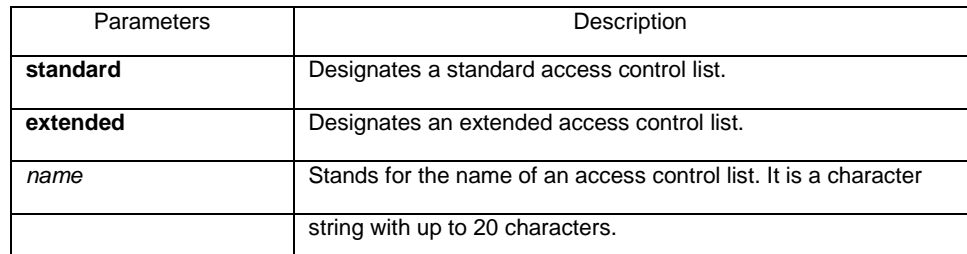

Default Value

No IP access control list is defined by default.

Command Mode

Global configuration mode

Usage Guidelines

This command is used to enter the IP ACL configuration mode and then you can use the deny command and the permit command to configure the access regulation.

Example

The following example shows how to configure a standard IP access control list.

ip access-list standard filter deny 192.168.1.0 255.255.255.0 permit any

Related Command

**deny ip access-group permit show ip access-list**

3.3.4 permit

**Syntax** 

To configure the permit regulations in IP ACL configuration mode, run permit. To cancel the permit regulations, run no permit.

**permit source** [*source-mask*] **[log] [location**] **no** 

**permit source** [*source-mask*] **[log]** 

```
permit protocol source source-mask destination destination-mask [[precedence
precedence] [tos tos ] [log] [offset-zero] [totallen] [time-range] [location] [ttl] 
[donotfragment-set] [donotfragment-notset] [is-fragment] [not-fragment]
```
# **[offset-not-zero] [log** ]]

**no permit protocol source** *source-mask* **destination** *destination-mask* [[**precedence** precedence] [**tos** tos ] [**log] [offset-zero] [totallen] [time-range] [location] [ttl] [donotfragment-set] [donotfragment-notset] [is-fragment] [not-fragment] [offset-notzero] [log** ]]

For the Internet Control Message Protocol (ICMP), use the following command syntax. **permit icmp source** *source-mask* **destination** *destination-mask* [*icmp-type*] [**tos** *tos*] For the Internet Group Management Protocol (IGMP), run the following command syntax. **permit igmp source** *source-mask* **destination** *destination-mask* [*igmp-type*] [**tos** *tos*] For the Transmission Control Protocol (TCP), use the following command syntax.

# **permit tcp source** *source-mask* [**operator** *port*] **destination** *destination-mask* [**operator** *port* ] [**tos** tos]

For the User Datagram Protocol (UDP), use the following command syntax.

**permit udp source** *source-mask* [**operator port** [*port*]] **destination** *destination-mask* [**tos** *tos*]

**Parameters** 

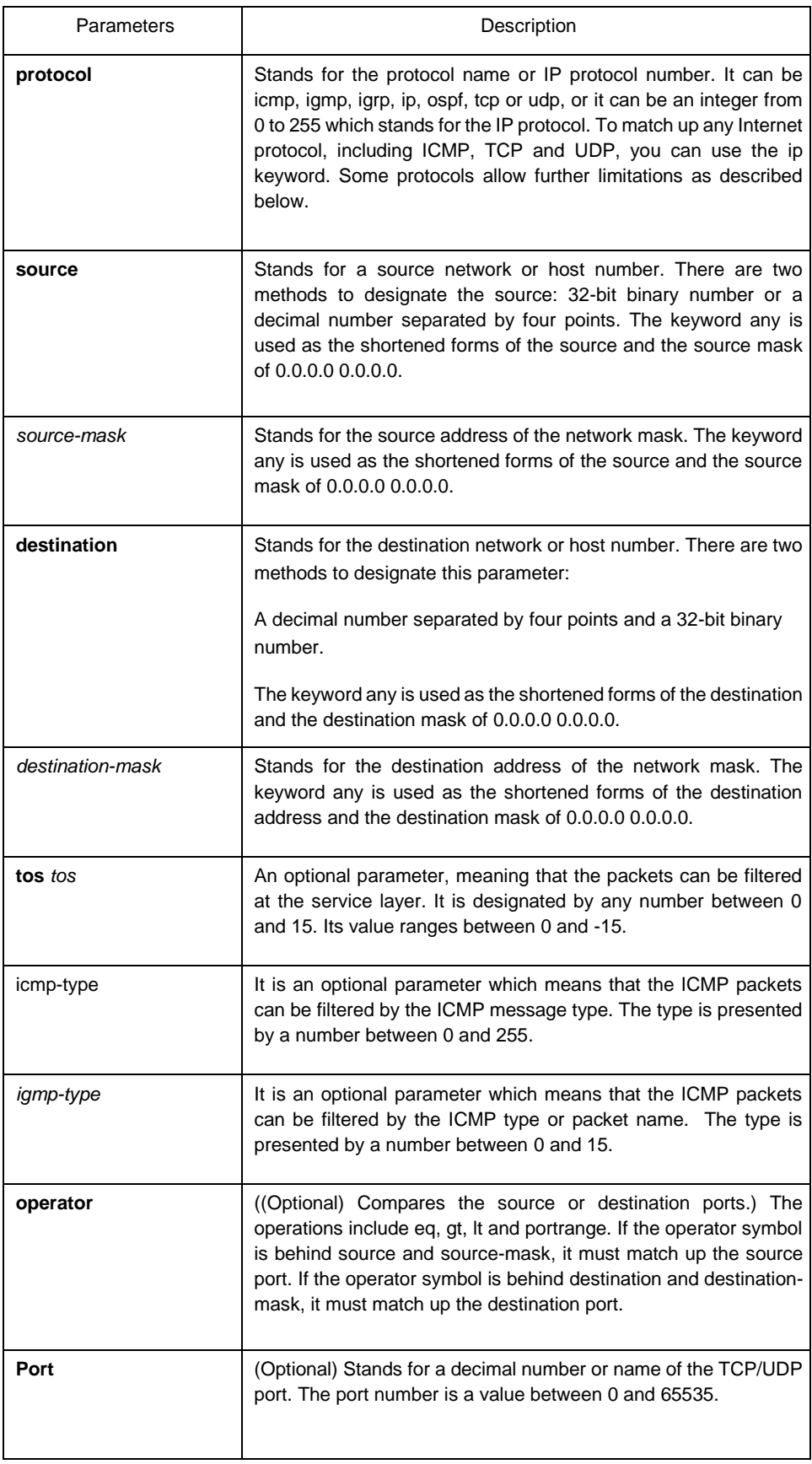

Command Mode

## Usage Guidelines

The virtual terminal path access can be controlled and the content of the routing update can be limited through the transmission of the ACL control packet on the interface. After the matchup occurs, the expanded access control list will not be checked again.

The IP segment, not the initial segment, is received by any extended IP access control list. The extended IP access control list is used to control the virtual terminal's acess path or limit the content of the routing update, however, it need not to match up with the source TCP port, the type of the service value or the priority of the packets.

## **Note:**

After an access control list is originally established,(ny added content is)put at the end of the list.

## Example

The following example shows how to allow network segment 192.168.5.0.

ip access-list standard filter

permit 192.168.5.0 255.255.255.0

## **Note:**

The IP access control list deny ends with a connotative deny regulation.

Related Command

**deny ip access-group ip access-list show ip access-list** 3.3.5 show ip access-list

#### Syntax

To display the content of the current IP access control list, run the following command. **show ip access-lists** [*access-list-name* **[config-list | merge-list | both-list]**]

#### Parameters

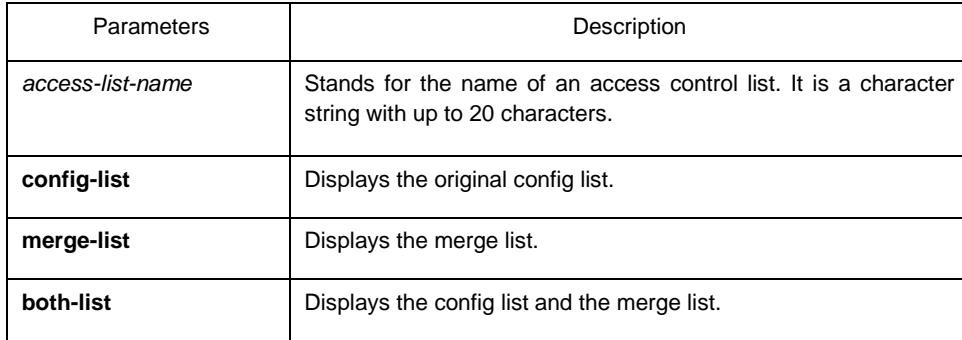

Default Value

This command is used to display all standard and extended IP access control lists.

Command Mode

EXEC

Usage Guidelines

The command helps you to designate a specific access control list.

Example

The following information is displayed when the show ip access-list command is run in case an IP access control list is designated. Switch# show ip access-list ip access-list standard aaa permit 192.2.2.1 permit 192.3.3.0 255.255.255.0 ip access-list extended bbb permit tcp any any eq 25 permit ip any any

The following information is displayed when the show ip access-lists bbb command is run in case that an access control list is designated.

ip access-list extended bbb permit tcp any any eq 25

permit ip any any